# Der ultimative Leitfaden **Amazon PPC**

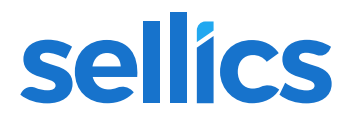

### **Table of contents**

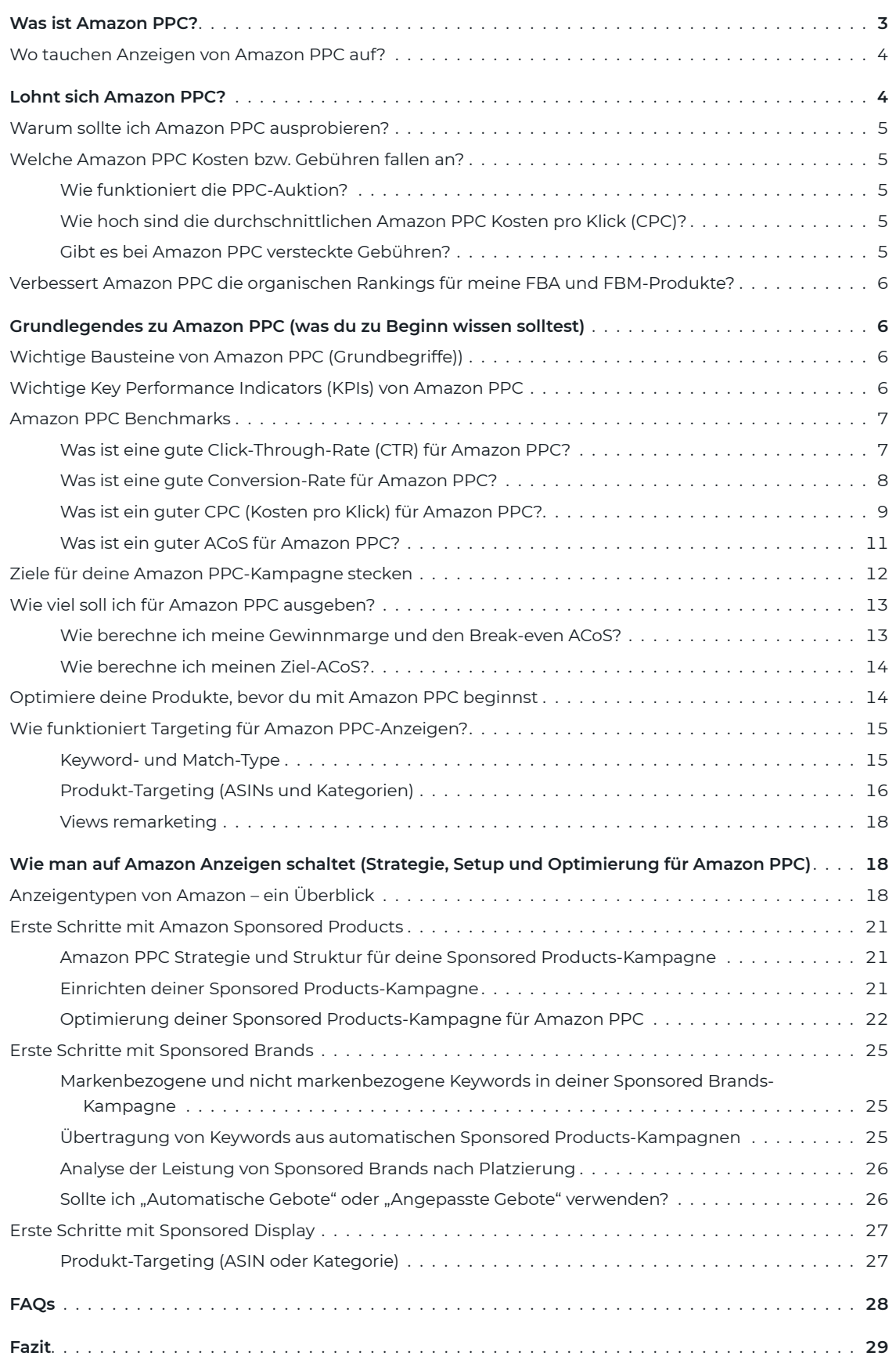

<span id="page-2-0"></span>Werbung mit Amazon PPC Anzeigen (Pay-Per-Click) hat sich auf Amazon zu einem l**eistungsstarken Marketingkanal** entwickelt. Amazon PPC-Kampagnen ermöglichen Verkäufern und Händlern, für ihre Produkte Sichtbarkeit am oberen Ende der Suchergebnisseite von Amazon zu "kaufen". Die Zahl der Verkäufer, die das Potential von Amazon PPC nutzt, steigt jedoch von Jahr zu Jahr erheblich. Wenn du also keine klare **Amazon PPC-Strategie** hast, kann es schwierig werden, deine Werbeziele auf Amazon zu erreichen.

In diesem Leitfaden zu Amazon PPC erfährst du:

- Was Amazon PPC ist und welche verschiedenen Anzeigentypen zur Verfügung stehen.
- Ob sich Amazon PPC auszahlt und was es kostet.
- Wie die grundlegenden Bausteine von Amazon PPC funktionieren.
- Wie man mit einer ersten Kampagnen auf Amazon startet

### **Was ist Amazon PPC?**

**Amazon PPC** ist ein Werbemodell, in dem Werbetreibende eine Gebühr an Amazon zahlen, wenn ein Käufer auf ihre Anzeigen klickt (Pay-Per-Click). Auf Amazon sind **drei Anzeigentypen** verfügbar: Sponsored Products, Sponsored Brands und Sponsored Display Ads. Letzteres ist eine neue und erweiterte Version der bisherigen Product Display Ads – PDAs.

**Sponsored Products** – Keyword- und ASIN-bezogene Anzeigen ähnlich wie Google Adwords, die es Werbetreibenden ermöglichen, einzelne Produkte **innerhalb der Suchergebnisse von Amazon** sowie den Produktdetailseiten zu bewerben. Sponsored Products sind die beliebtesten Anzeigen auf Amazon.

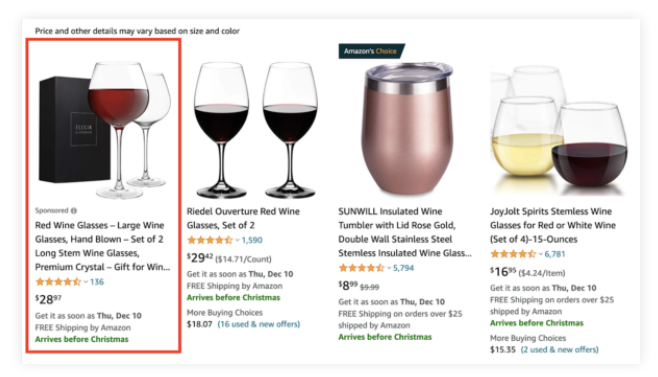

Sponsored Products Anzeige

**Sponsored Brands** – Anzeigen für **Markenbekanntheit**, die es einer Marke ermöglichen, in ihrer Anzeige über den Suchergebnissen von Amazon (und anderen Bereichen) eine individuelle Überschrift, ein Logo und bis zu drei Produkte zu bewerben. Es besteht die Möglichkeit, Käufer auf eine **Amazon Store-Seite** oder eine individuelle Seite auf Amazon zu schicken. Neu sind auch Videoanzeigen mit einer Verlinkung auf Produktdetailseiten.

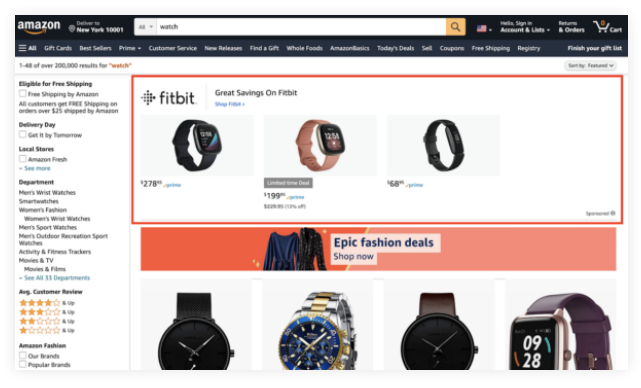

Sponsored Brands Anzeige

<span id="page-3-0"></span>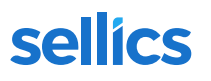

Möchtest du wissen, wie viele andere Werbetreibende in deiner Kategorie und auf deinem Marktplatz Sponsored Brands verwenden – und wie viel Umsatz sie damit erzielen? Nutze den (kostenlosen) [Sellics](https://sellics.com/amazon-advertising-benchmark-report/?utm_campaign=de-ebook-ppc&utm_medium=offline&utm_source=pdf&utm_content=)  [Benchmarker \[Beta\],](https://sellics.com/amazon-advertising-benchmark-report/?utm_campaign=de-ebook-ppc&utm_medium=offline&utm_source=pdf&utm_content=) um es herauszufinden.

**Sponsored Display-Anzeigen** – Anzeigen, die Käufer auf Produktdetailseiten von Amazon schicken. Sie zeigen potentiellen Käufern, die bestimmte Produkte auf Amazon besuchen oder besucht haben **(Remarketing)**, relevante Anzeigen **sowohl auf Amazon als auch auf externen Webseiten.**

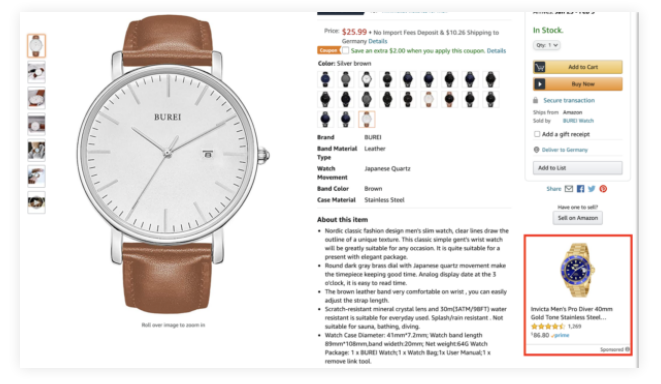

Sponsored Display Anzeige

### **Wo tauchen Anzeigen von Amazon PPC auf?**

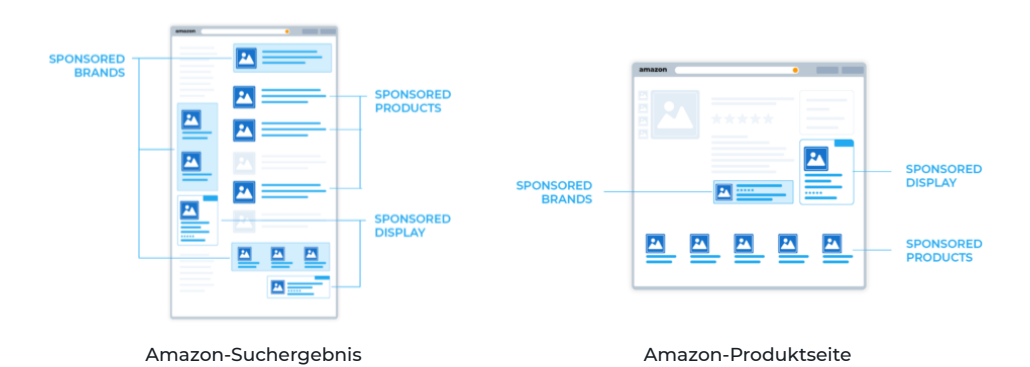

**Sponsored Products**-Anzeigen tauchen auf Amazon an zwei Positionen auf: innerhalb der Suchergebnisseite sowie auf der Produktdetailseite von Amazon als Teil eines Anzeigenkarussells im oberen Seitenbereich.

**Sponsored Brands**-Anzeigen werden an unterschiedlichen Stellen auf der Amazon-Suchergebnisseite angezeigt, auch in der "besten Lage" über den Suchergebnissen. Sponsored Brands -Anzeigen können auch auf den Produktdetailseiten angezeigt werden. Lies unseren Leitfaden Amazon Sponsored Brands für Anfänger, um mehr über den Einsatz dieses Anzeigenformats zu erfahren.

Sponsored Display-Anzeigen werden unter der Schaltfläche "Zum Warenkorb hinzufügen", neben und unter den Suchergebnissen oder auf Webseiten und Apps Dritter angezeigt, je nach der gewählten Targeting-Methode (Produkte bzw. Views-Targeting).

### **Lohnt sich Amazon PPC?**

Werbekampagnen mit Amazon PPC helfen dir, deinen Umsatz zu steigern, dein organisches Ranking zu verbessern und die Markenbekanntheit zu erhöhen. Wenn du Amazon nur als Verkaufsplattform, aber nicht als Werbeplattform nutzt, lässt du wahrscheinlich einiges Potential ungenutzt.

### <span id="page-4-0"></span>**Warum sollte ich Amazon PPC ausprobieren?**

Im Vergleich zu anderen Werbekanälen ist Amazon PPC im Allgemeinen sehr wirksam. Käufer können von Ihnen direkt auf der Plattform erreicht werden, auf der sie tatsächlich Käufe tätigen, also auf Amazon. Amazon PPC ermöglicht dir, deine Produkte mit gut sichtbaren Platzierungen auf Amazon zu bewerben, mit Anzeigen, die in den Browsern am Desktop und Mobilgeräten sowie in der Amazon-App erscheinen.

Mit Amazon PPC kannst du je nach deinen Zielen aus verschiedenen Anzeigentypen wählen. Du kannst dein Budget kontrollieren und flexibel festlegen und skalieren. Außerdem kannst du mit einer Palette verschiedener Berichte einfach feststellen, wie sich deine Kampagnen entwickeln. Amazon Advertising bietet eine Reihe unterschiedlicher Targeting-Methoden, von Keyword bis Kategorien, Marken und Produkten (ASINs – Amazon Standard Identification Numbers) sowie Remarketing auf externen Webseiten, um sicherzustellen, dass deine Werbung die gewünschte Zielgruppe erreicht.

### **Welche Amazon PPC Kosten bzw. Gebühren fallen an?**

Sponsored Products, Sponsored Brands, und Sponsored Display-Anzeigen werden nach Kosten pro Klick erworben. Das bedeutet, dass deine Anzeigen auf Amazon kostenlos angezeigt werden – Ansichten, oder Impressions sind gratis. **Du zahlst für deine Anzeige nur, wenn ein potenzieller Kunde auf die Anzeige klickt.** Du kannst den Betrag, den du pro Klick zahlen möchtest, und damit auch den Betrag, den du für Werbung aufwenden willst, kontrollieren.

### **Wie funktioniert die PPC-Auktion?**

Die Amazon PPC Kosten pro Klick (Cost-per-Click, CPC) für jede Anzeige auf Amazon werden bei einer sogenannten Second-Price Auktion bestimmt. Jeder Werbetreibende legt ein Standardgebot für seine Anzeige fest (das Maximum, das zu zahlen er bereit ist).

Das höchste Gebot gewinnt die höchste Anzeigenposition (Anzeigerang 1) und bezahlt auch die höchsten CPC, aber der Höchstbietende zahlt nicht den von ihm gebotenen Betrag. Der Höchstbietende zahlt nur \$0,01 mehr als der Bietende mit dem zweithöchsten Gebot.

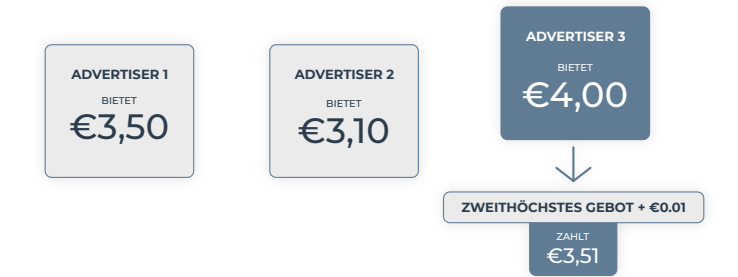

Im obigen Beispiel gewinnt Bieter 3 die Auktion mit einem Gebot von \$4,00. Wenn seine Anzeige angeklickt wird, belaufen sich die ihm verrechneten Amazon PPC Kosten auf \$3,51. Diese Logik gilt auch für alle nachfolgenden Ränge, d.h. Werbetreibender 1 (Anzeigenrang 2) bezahlt \$3,11.

### **Wie hoch sind die durchschnittlichen Amazon PPC Kosten pro Klick (CPC)?**

Auf Amazon liegen die CPCs in der Regel zwischen 0,02€ und 3,00€, dein durchschnittlicher CPC kann jedoch je nach Produktkategorie, Marktplatz und Anzeigentyp stark variieren. Siehe untenstehende CPC-Benchmarks bzw. unseren kostenlosen [Sellics Amazon PPC Benchmarker \[Beta\].](https://sellics.com/amazon-advertising-benchmark-report/?utm_campaign=de-ebook-ppc&utm_medium=offline&utm_source=pdf&utm_content=)

### <span id="page-5-0"></span>**Gibt es bei Amazon PPC versteckte Gebühren?**

**Die kurze Antwort: Nein.** Die Kostenstruktur von Anzeigen auf Amazon ist transparent und unkompliziert. Du zahlst nur für deine Anzeigen, wenn sie jemand anklickt; und da du deine Gebote und dein tägliches Werbebudget selbst festlegst, hast du deine Ausgaben voll unter Kontrolle. Wie oben erwähnt, wird der exakte Betrag, den du pro Klick zahlst, vom zweithöchsten Bieter der Anzeigenauktion festgelegt. Wenn du der Höchstbietende bist, gewinnst du die Auktion und zahlst um \$0,01 mehr als der Bieter mit dem zweithöchsten Gebot.

### **Verbessert Amazon PPC die organischen Rankings für meine FBA und FBM-Produkte?**

**Ja, das kann Amazon PPC**. Anders als bei Google Adwords haben Verkäufe über Amazon PPC direkte Auswirkungen auf das organische Ranking eines Produkts auf Amazon. Daher haben mehr Verkäufe, die über Amazon PPC-Anzeigen generiert werden, positive Auswirkungen auf das organische Ranking deiner FBA oder FBM-Produkte.

Dieser Effekt ist insbesondere **für neue Produkte wichtig**. Neuen Produkten fehlt häufig eine Verkaufshistorie, und somit fehlen auch Performance-Daten, was das organische Ranking wiederum negativ beeinflusst. Amazon PPC kann das ändern, indem Traffic zu deinen FBA oder FBM-Produkten geleitet und so der Umsatz gesteigert wird und auch Bewertungen generiert werden, um weitere Conversions zu fördern.

### **Grundlegendes zu Amazon PPC (was du zu Beginn wissen solltest)**

Um erfolgreich Amazon PPC-Anzeigen zu schalten, musst du sich mit den grundlegenden Bausteinen von Amazon PPC vertraut machen. Nachfolgend haben wir die wichtigsten **Konzepte** sowie die wichtigste **Terminologie** zusammengefasst, die Werbetreibende kennen sollten, wenn sie mit der Nutzung der Amazon Sponsored Ads beginnen wollen:

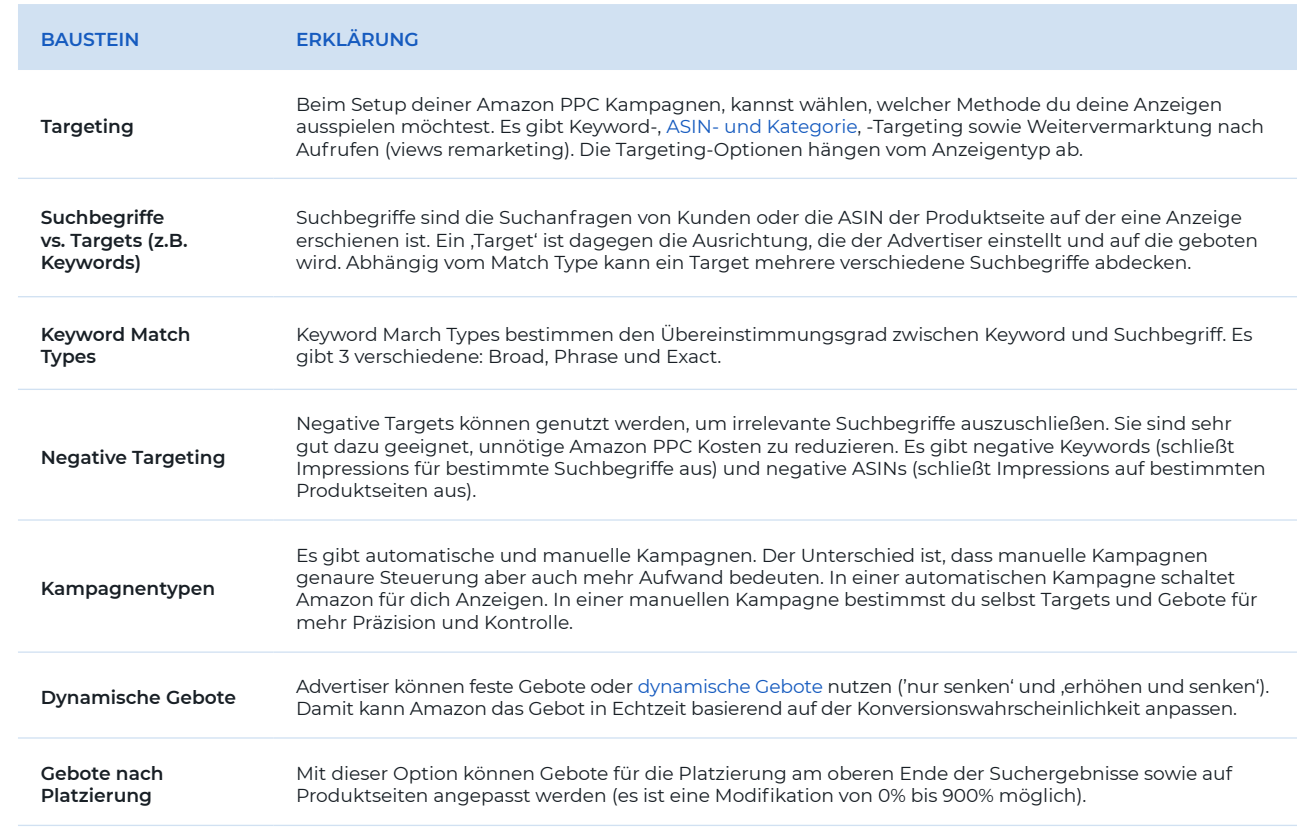

### **Wichtige Bausteine von Amazon PPC (Grundbegriffe))**

<span id="page-6-0"></span>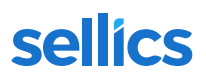

### **Wichtige Key Performance Indicators (KPIs) von Amazon PPC**

Es folgt eine Zusammenfassung der wichtigsten **KPIs**, mit deren Hilfe du feststellen kannst, wie erfolgreich deine Anzeigen sind. Um Bereiche zu identifizieren, in denen du deine Amazon PPC Strategie verbessern kannst, ist es hilfreich, Werkzeuge wie den kostenlosen [Sellics Amazon PPC Benchmarker \[Beta\]](http://help.sellics.com/en/?utm_campaign=de-ebook-ppc&utm_medium=offline&utm_source=pdf&utm_content=) einzusetzen, da du hierdurch erkennen kannst, wie deine KPIs im Vergleich zu anderen Verkäufern auf deinem Marktplatz und in deiner Kategorie abschneiden.

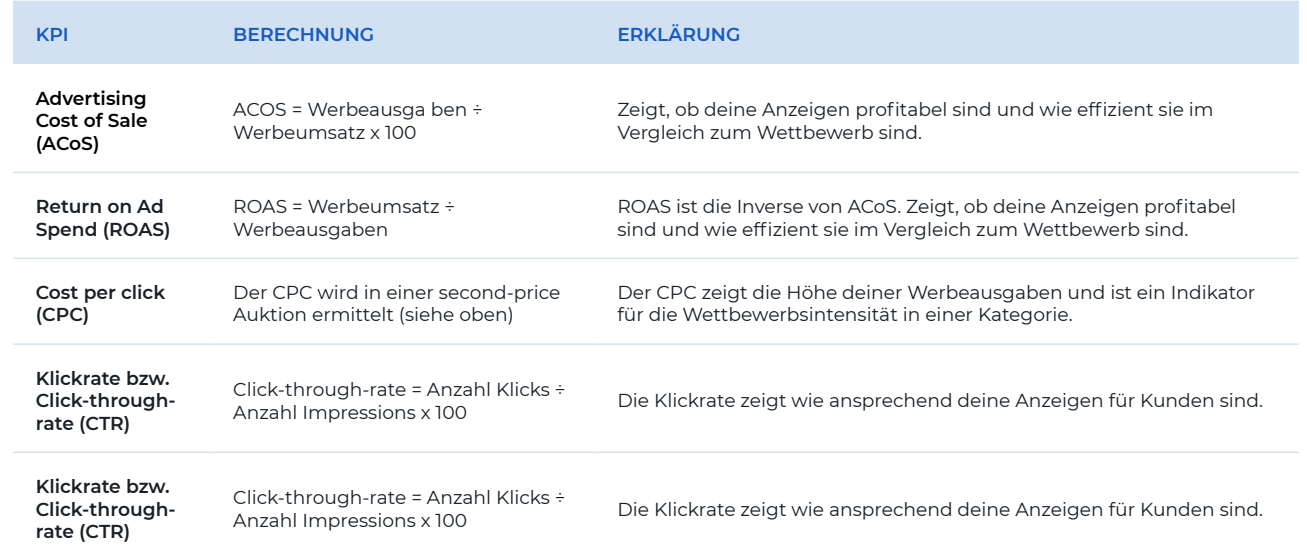

### **Amazon PPC Benchmarks**

Welche KPIs solltest du verbessern? Wie kannst du deine Anzeigen effizienter und profitabler machen? Dies sind die beiden dringendsten Fragen, vor denen jeder Werbetreibende auf Amazon steht.

Um die Bereiche zu erkennen, in denen du dich verbessern kannst, musst du zuerst herausfinden, wo deine KPIs im Vergleich zu denen deiner Mitbewerber liegen. Du benötigst Daten auf der Ebene des Landes, der Kategorie und des Anzeigeformats, um aussagekräftige Vergleiche zwischen dir und deinen Mitbewerbern machen zu können.

Es gibt nur ein Werkzeug, das dir Daten auf dieser Ebene **kostenfrei** zur Verfügung stellt. Der kostenlose Sellics Benchmarker [Beta] ist das erste Werkzeug, das es dir ermöglicht, diese Vergleiche anzustellen und Bereiche zu identifizieren, in denen sich deine Kampagne verbessern könnte.

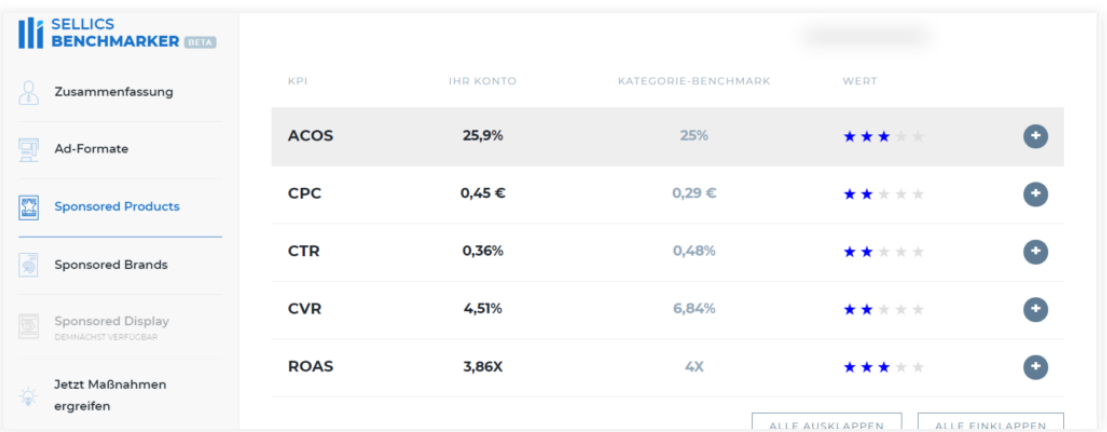

### <span id="page-7-0"></span>**Was ist eine gute Click-Through-Rate (CTR) für Amazon PPC?**

Betrachten wir die Click-Through-Rate für Anzeigen von Sponsored Produkts und Sponsored Brands für drei der Top-Kategorien auf Amazon.com: Elektronik, Gesundheit & Haushalt und Kleidung.

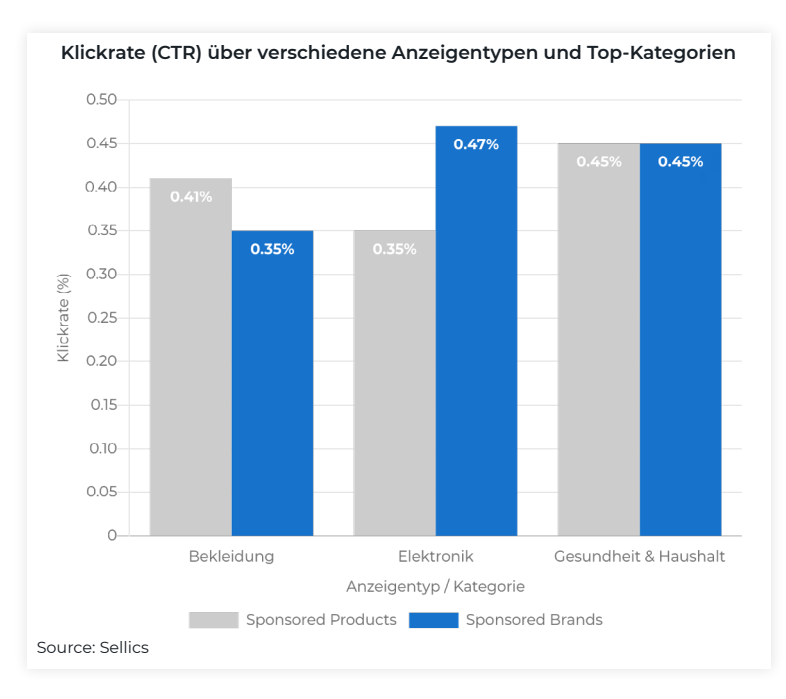

Wenn du die obige Grafik als Verkäufer von Kleidung betrachtest, der Sponsored Brands-Anzeigen nutzt und wenn deine Klickrate bei 0,40% liegt, dann bist du über dem Benchmark der Kategorie und liegst damit gut im Rennen. Wenn du jedoch ein Elektronik-Anbieter bist, der Sponsored Brands-Anzeigen einsetzt, und deine Klickrate beträgt 0,40%, dann liegst du unter dem Benchmark der Kategorie und könntest bessere Ergebnisse erzielen.

Dies veranschaulicht einen sehr wichtigen Punkt: Die **Performance-Indikatoren für Anzeigen variieren zwischen Marktplätzen,** Produktkategorien und Anzeigenformaten stark. Aus diesem Grund ist es sehr wichtig, sicherzustellen, dass du deine KPIs mit deiner Referenzgruppe vergleichst, um Bereiche zu identifizieren, in denen du deine Anzeigen verbessern könntest.

Der Vergleich deiner Klickrate mit der deiner Referenzgruppe ermöglicht dir, zu sehen, ob Potenzial besteht, deine Anzeigen für deine Kunden attraktiver zu gestalten. Auf diese Weise kannst du auch erkennen, ob du im Vergleich zu deiner Referenzgruppe ein eher kleines oder großes Publikum ansprichst.

Nutze den kostenlosen [Sellics Benchmarker \[Beta\],](https://sellics.com/amazon-advertising-benchmark-report/?loc=en_blog_banner_header?utm_campaign=de-ebook-ppc&utm_medium=offline&utm_source=pdf&utm_content=) um deine CTR mit deiner Referenzgruppe zu vergleichen, und erhalte konkrete Tipps zur Optimierung.

<span id="page-8-0"></span>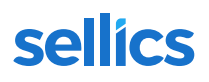

#### **Was ist eine gute Conversion-Rate für Amazon PPC?**

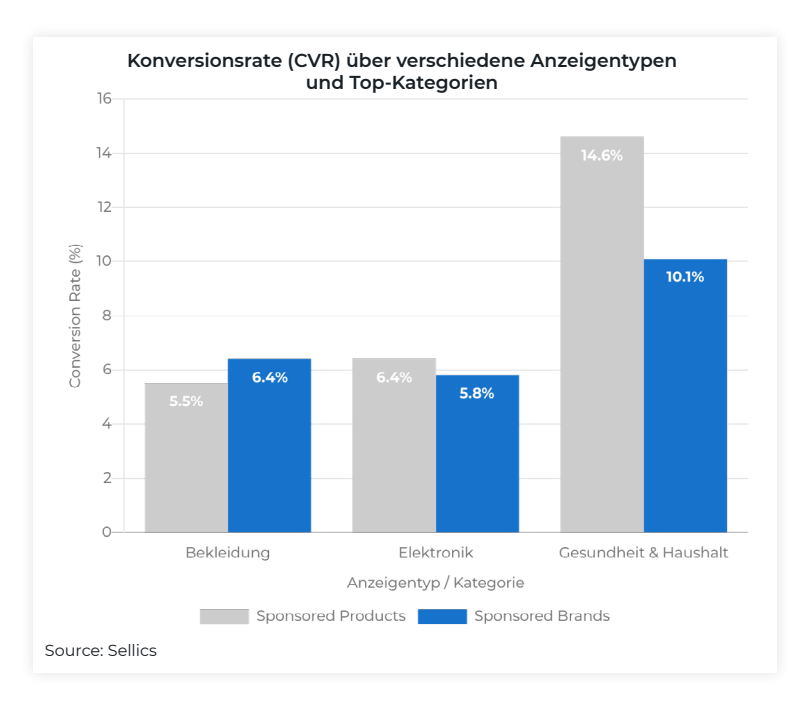

Unter den gezeigten Kategorien hat "Gesundheit & Haushalt" die höchsten Conversion-Raten, sowohl für Sponsored Produkts (14,6%) als auch für Sponsored Brands (10,1%).

Selbst innerhalb der Kategorie "Gesundheit & Haushalt" gibt es zwischen den einzelnen Anzeigenformaten erhebliche Unterschiede in der Conversion-Rate. Sponsored Products-Anzeigen übertreffen Sponsored Brands-Anzeigen in dieser Kategorie um 30,8%.

Wenn du deine Conversion-Rate mit deiner Referenzgruppe vergleichst, kannst du feststellen, ob die Überzeugungskraft deiner Produktseite (Store, Produktseiten oder Produkt-Sammelseiten) möglicherweise verbessert werden kann.

Nutze den kostenlosen [Sellics Benchmarker \[Beta\],](https://sellics.com/amazon-advertising-benchmark-report/?loc=en_blog_banner_header?utm_campaign=de-ebook-ppc&utm_medium=offline&utm_source=pdf&utm_content=) um deine CTR mit deiner Referenzgruppe zu vergleichen, und erhalte konkrete Tipps zur Optimierung.

# Ist der **ACoS** deiner Wettbewerber besser als deiner?

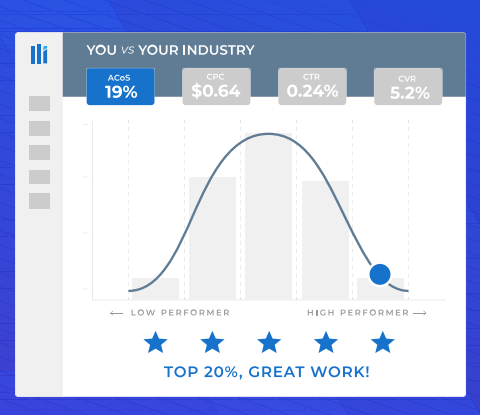

Verstehe, wie deine Kampagnen im Vergleich abschneiden. Identifiziere schnell und einfach Optimierungspotential.

**[ZUM KOSTENLOSEN REPORT](https://sellics.com/de/amazon-advertising-benchmark-report/?utm_campaign=de-ebook-spadvanced&utm_medium=offline&utm_source=pdf&utm_content=)**

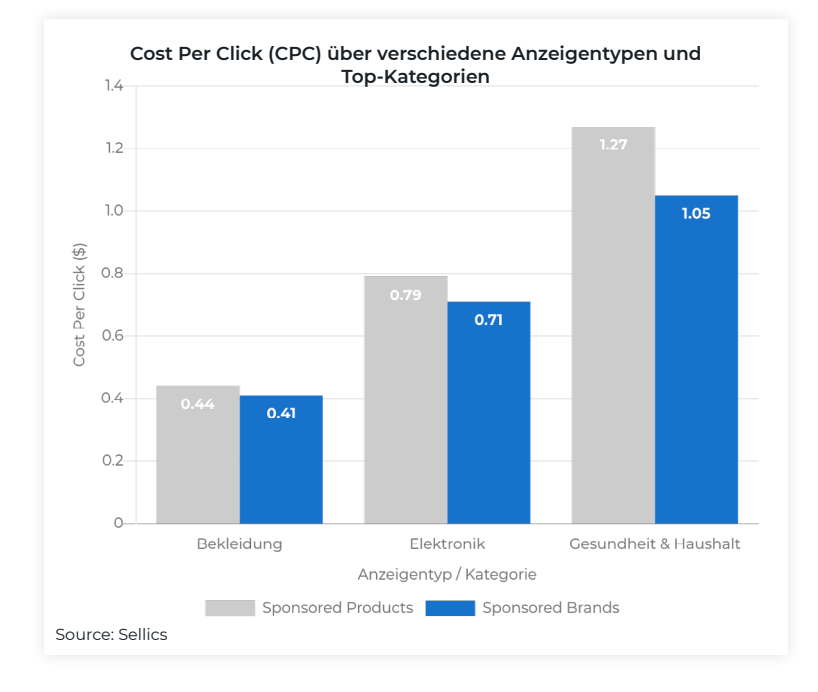

### <span id="page-10-0"></span>**Was ist ein guter CPC (Kosten pro Klick) für Amazon PPC?**

**Über alle Amazon-Kategorien hinweg sind die Kosten pro Klick bei Sponsored Brands meist niedriger als bei Sponsored Products.** Die Kosten pro Klick einer Kategorie zeigen in der Regel den Grad des Wettbewerbs.

Ist dein CPC wesentlich höher als der deiner Referenzgruppe, könnte das ein Hinweis darauf sein, dass du zu viel für deine Anzeigen bezahlst und deine Kosten reduzieren solltest. Ist dein CPC wesentlich niedriger als der deiner Referenzgruppe, entgehen dir vielleicht Impressionen, Klicks und Umsätze, da deine Gebote nicht wettbewerbsfähig genug sind.

Du solltest dir jedoch dessen bewusst sein, dass die optimale Kosten pro Klick von deinen individuellen Produkten abhängen. Du musst entscheiden, was du dir sich leisten kannst und wie viel du bereit bist, dafür zu bezahlen.

Nutze den kostenlosen [Sellics Benchmarker \[Beta\],](https://sellics.com/amazon-advertising-benchmark-report/?loc=en_blog_banner_header?utm_campaign=de-ebook-ppc&utm_medium=offline&utm_source=pdf&utm_content=) um deine CTR mit deiner Referenzgruppe zu vergleichen, und erhalte konkrete Tipps zur Optimierung.

#### **Was ist ein guter ACoS für Amazon PPC?**

<span id="page-11-0"></span>sellics

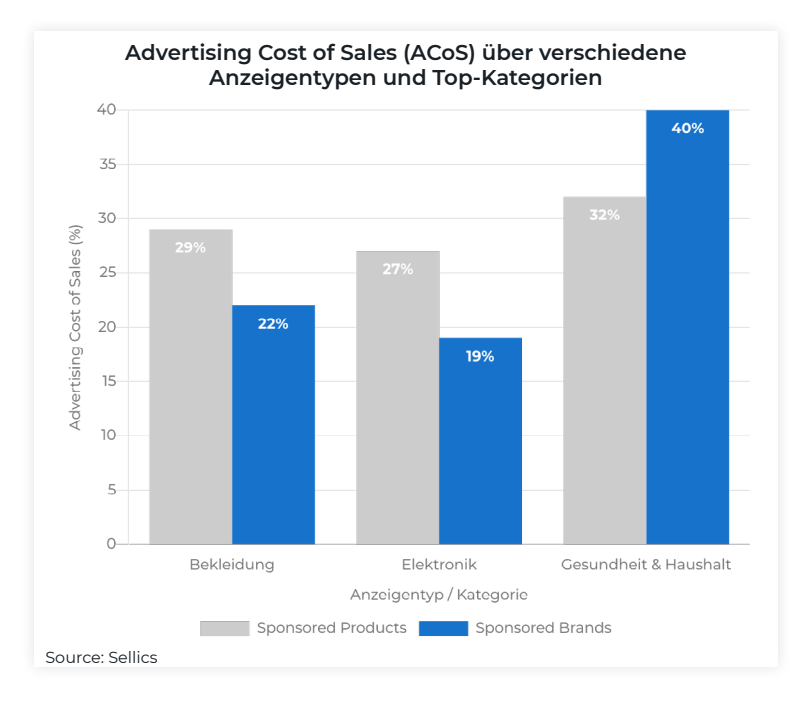

[Advertising Cost of Sales" oder kurz ACoS](https://sellics.com/blog-amazon-advertising-cost-of-sale-acos/?utm_campaign=de-ebook-ppc&utm_medium=offline&utm_source=pdf&utm_content=) ist eine Kennzahl, um die Effizienz von Amazon Werbekampagnen zu messen. Der ACoS zeigt das Verhältnis zwischen deinen Werbeausgaben und dem auf diese Weise generierten Umsatz. Der ACoS von Sponsored Products in Höhe von 27% für die Kategorie Elektronik gibt an, dass für jeden verdienten Euro 27 Cent für Sponsored Products-Anzeigen ausgegeben wurden.

Wenn du deinen ACoS mit dem deiner Referenzgruppe vergleichst, kannst du erkennen, ob es eine Möglichkeit gibt, die Effizienz deiner Kampagne zu steigern, z. B. durch Optimierung deiner Gebote oder durch das Hinzufügen weiterer negativer Keywords.

**Welcher ACoS für deine Anzeigenkampagnen gut geeignet ist, hängt von individuellen Faktoren ab.** Ähnlich wie bei CPCs musst du dich selbst fragen, wie viel du dir (auf der Grundlage deiner Gewinnmarge) leisten kannst und was du (abhängig von deinen Werbezielen) zu zahlen bereit bist. Es ist sehr wichtig, deinen ACoS mit anderen in deiner Branche und auf deinem Marktplatz sowie für ein bestimmtes Anzeigenformat zu vergleichen. Nur auf diese Weise kannst du sehen, wie gut du im Vergleich zu deinen Wettbewerbern abschneidest.

Nutze den kostenlosen [Sellics Benchmarker \[Beta\],](https://sellics.com/amazon-advertising-benchmark-report/?loc=en_blog_banner_header?utm_campaign=de-ebook-ppc&utm_medium=offline&utm_source=pdf&utm_content=) um deine CTR mit deiner Referenzgruppe zu vergleichen, und erhalte konkrete Tipps zur Optimierung.

### **Ziele für deine Amazon PPC-Kampagne stecken**

Werbetreibende, die Amazon PPC-Anzeigen schalten, sind sich bereits darüber im Klaren, dass ein Produkt sehr leicht Verluste einbringen kann, wenn man die Leistung der Kampagne gegenüber den PPC-Kosten nicht im Auge behält. Um die Wirkung deiner Amazon PPC-Kampagnen zu bewerten, musst du dir von Anfang an über die Ziele deiner Anzeigen auf Amazon im Klaren sein. In der Regel streben Werbetreibende nach:

- A) einer **Maximierung des Umsatzes** (z.B. bei einer Produkteinführung) oder der **Maximierung von Impressionen** (z.B. bei einer Kampagne, die das Markenbewusstsein steigern soll). In diesem Fall werden die Kosten in der Regel auf Break-even-Niveau gehalten, das der sogenannten Ziel-KPI "Break-even ACoS" entspricht;
- B) dem **Generieren von Umsatzsteigerungen mit einer gewissen Gewinnmarge,** die von der sogenannten Ziel-KPI , Ziel-ACoS' widergespiegelt wird.

<span id="page-12-0"></span>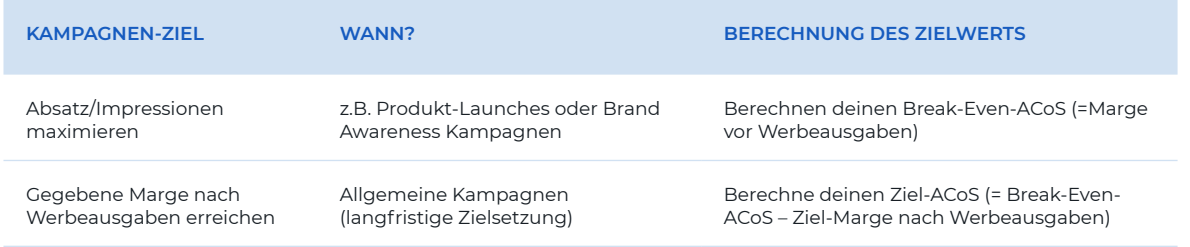

Betrachten wir nun genauer, wie diese Ziel-KPIs berechnet werden.

### **Wie viel soll ich für Amazon PPC ausgeben?**

Um zu verstehen, wie viel du für Amazon PPC ausgeben solltest, musst du deine Gewinnmarge vor Werbeausgaben berechnen (das entspricht deinem sogenannten "Break-even ACoS"). **Unabhängig von dem Ziel deiner Kampagne musst du zuerst deine Produktmarge berechnen, um festzulegen, wie viel von der Marge du für Amazon PPC ausgeben kannst.**

### **Wie berechne ich meine Gewinnmarge und den Break-even ACoS?**

Break-even ACoS = Gewinnmarge vor Werbeausgaben

Dein Break-even ACoS ("Advertising Cost of Sales") entspricht deiner Gewinnmarge vor Werbeausgaben. Warum? Im Beispiel unten siehst du eine Gewinnmarge vor Werbeausgaben von 25%. Solange du nicht mehr als 25% für PPC ausgibst, um dein Produkt zu bewerben, verlierst du kein Geld.

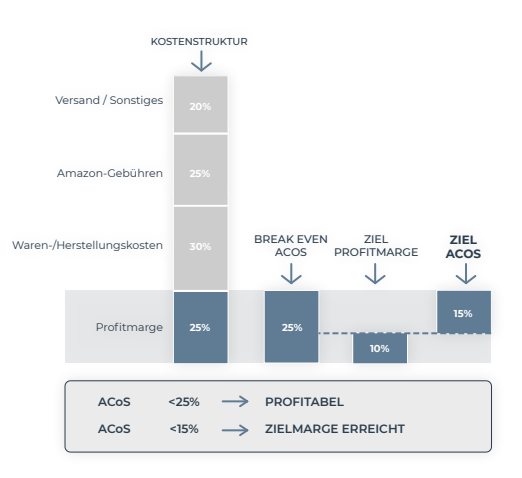

Wenn es das Ziel deiner Kampagne ist, den Umsatz bzw. Impressionen (Markenbewusstsein) zu maximieren, kennst du immer den Maximalbetrag, den du für PPC ausgeben kannst, ohne einen Verlust zu machen, indem du deinen Break-even ACoS berechnest.

**Tipp:** Dein Break-even ACoS wird im Modul Sellics Advertising für alle deine Kampagnen, Anzeigengruppen und Keywords automatisch berechnet. So siehst du auf einen Blick, welche Kampagnen, Anzeigengruppen oder Keywords unprofitabel sind und dich Geld kosten.

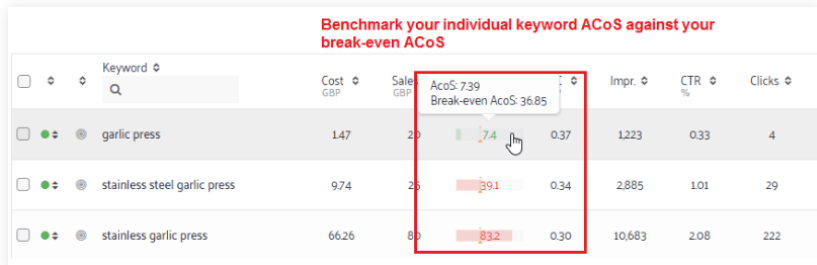

<span id="page-13-0"></span>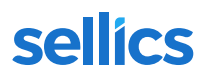

### **Wie berechne ich meinen Ziel-ACoS?**

Wenn dein Ziel ist, eine profitable Kampagne zu führen, kannst du deine Gewinnmarge bzw. den Break-even ACoS verwenden, um eine realistische Netto Ziel-Gewinnmarge für dein Produkt zu bestimmen.

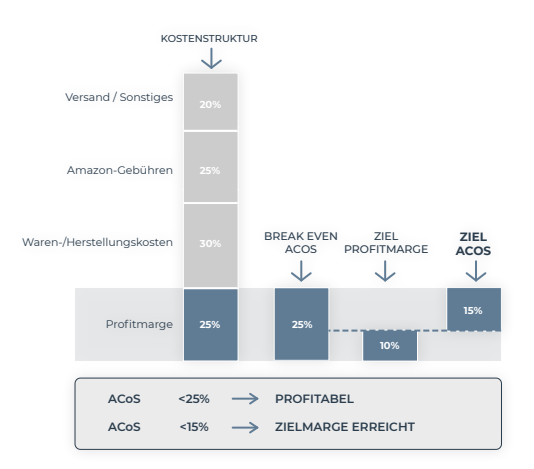

Wenn du dich beispielsweise für eine Gewinnmarge von 10% nach Werbekosten entscheidest und dein Breakeven ACoS 25% beträgt, heißt das, dass du 15% für PPC ausgeben kannst. Das ist dein Ziel-ACoS. Um sicherzustellen, dass du 10% Gewinnmarge erzielst, solltest du nie mehr als deinen Ziel-ACoS ausgeben.

Ziel-ACoS = Gewinnmarge vor Werbeausgaben – Ziel-Gewinnmarge nach Werbeausgaben

**Tipp:** Mit Sellics Advertising kannst du deinen ACoS einfach mit deinem Break-even und Ziel-ACoS vergleichen. Mit unseren Automatisierungslösungen kannst du auch automatisch Keyword-Gebote erhöhen (wenn der ACoS niedrig ist) sowie Keyword-Gebote verringern (wenn der ACoS hoch ist). So sparst du Zeit.

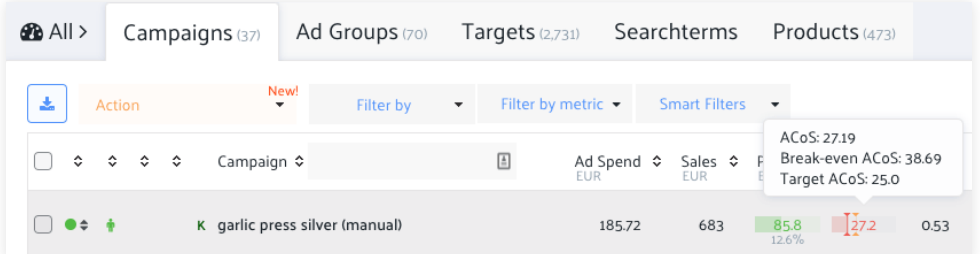

### **Optimiere deine Produkte, bevor du mit Amazon PPC beginnst**

Bevor du mit Amazon PPC beginnst, ist es wichtig, sicherzustellen, dass deine Amazon Produktseiten für [Ama](https://sellics.com/blog-amazon-seo/?utm_campaign=de-ebook-ppc&utm_medium=offline&utm_source=pdf&utm_content=)[zon SEO.](https://sellics.com/blog-amazon-seo/?utm_campaign=de-ebook-ppc&utm_medium=offline&utm_source=pdf&utm_content=) optimiert sind. Amazon SEO ist Voraussetzung für Keyword-Targeting sowie für eine Optimierung der Click-Through-Rate und der Conversion-Rate deiner Amazon PPC-Anzeigen. Amazon SEO ist ein zweistufiger Prozess:

- **Optimierung der Keywords:** Integriere alle relevanten Keywords, unter denen das Produkt gefunden werden soll in die Produktinformationen. Nur wenn ein Keyword im Listing enthalten ist, ist sichergestellt, dass deine **Anzeige für dieses bestimmte Keyword angezeigt werden kann** und Impressionen (Anzeigenbesuche) generieren kann.
- **Listing- bzw. Inhaltsoptimierung:** Verwende qualitativ hochwertige und relevante Bilder, interessanten Text etc., um sowohl deine organische als auch deine **Werbe-Klickrate und -Conversion-Rate** zu verbessern.

Falls du sie noch nicht gelesen hast, sieh dir die umfassende Anleitung zur Produktoptimierung von Sellics an.

**Bitte beachte:** Amazon PPC und Amazon SEO verstärken einander. Umsatz, der über Anzeigen generiert wird, trägt auch zu deinen organischen Rankings bei.

### <span id="page-14-0"></span>**Wie funktioniert Targeting für Amazon PPC-Anzeigen?**

Es gibt vier Möglichkeiten, potentielle Kunden über Amazon PPC-Werbung anzusprechen. Welcher Typ von Targeting verfügbar ist, hängt vom Anzeigentyp ab.

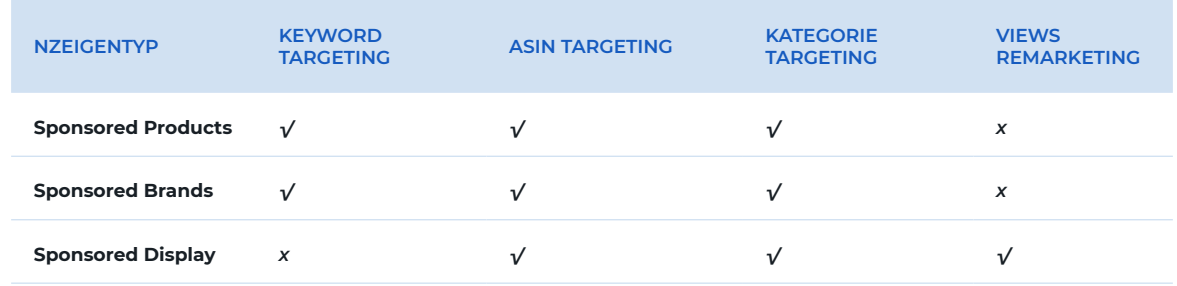

### **Keyword- und Match-Type**

Keyword-Targeting steht für Sponsored Products- und Sponsored Brands-Anzeigen zur Verfügung. Mit dieser Targeting-Methode können Werbetreibende Keywords definieren, bei denen die Anzeigen erscheinen sollen. Anzeigen werden entweder in den Suchergebnissen des passenden Suchbegriffs oder auf den Produktseiten, die von diesen Suchergebnissen aus besucht werden, angezeigt.

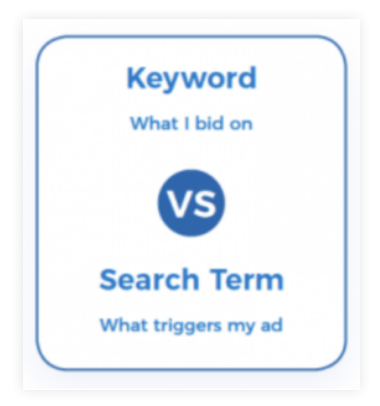

Werbetreibende können das Targeting ihrer Anzeigen mit den drei verfügbaren Keyword-Match-Typen verfeinern:

- **Match-Typ Broad:** Suchbegriffe enthalten alle Komponenten eines Keywords in beliebiger Reihenfolge.
- **Match-Typ Phrase:** Suchbegriffe enthalten alle Komponenten deines Keywords in derselben Reihenfolge.
- **Match-Typ Exact:** Begriffe stimmen Wort für Wort mit dem Keyword überein (gleiche Wortreihenfolge und gleiche Komponenten).

<span id="page-15-0"></span>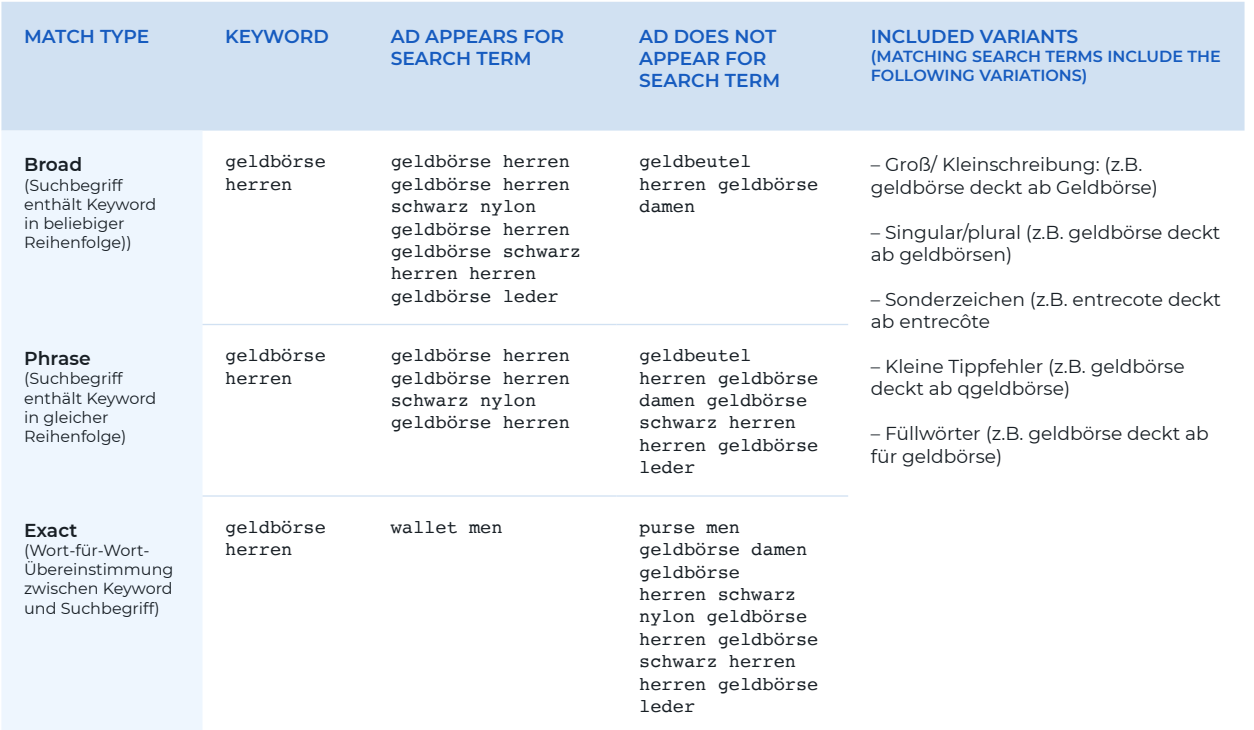

**Für Sponsored Brands funktionieren Match-Types etwas anders.** Der Match-Typ Broad umfasst auch Synonyme (z.B. "Geldbörse"). Um festzulegen, dass ein Wort ohne Synonyme miteinbezogen werden soll, muss ein "+" vorangestellt werden. Beispiel: Das Keyword "+Brieftasche Leder" entspricht "Brieftasche Leder blau" aber nicht "Geldbörse Leder blau".

### **Grundlegende Keyword-Recherche**

Wenn du gerade erst beginnst und nicht weißt, welche Keywords du für dein Produkt verwenden solltest, oder wenn du einfach eine gründlichere Keyword-Recherche durchführen möchtest, sieh dir [Sonar,](https://sellics.com/sonar-amazon-keyword-tool/?utm_campaign=de-ebook-ppc&utm_medium=offline&utm_source=pdf&utm_content=) an, das kostenlose Tool zur Keyword-Recherche von Sellics.

Mit Sonar kannst du relevante Keywords für Amazon-Marktplätze in den USA und Europa finden. Wenn du einen Suchbegriff in Sonar eingibst, erhältst du eine Liste von ähnlichen Keywords, sortiert nach Relevanz und Suchvolumen. Du kannst die gesamte Liste relevanter Keywords kostenlos als Excel-Datei herunterladen.

#### **Automatisiere deine Keyword-Recherche**

Nutze die Keyword-Regeln in [Sellics Advertising](https://sellics.com/advertising/?utm_campaign=de-ebook-ppc&utm_medium=offline&utm_source=pdf&utm_content=) oder unsere KI-Lösung ['Autopilot](https://sellics.com/advertising/autopilot/?utm_campaign=de-ebook-ppc&utm_medium=offline&utm_source=pdf&utm_content=)'um deine Recherche von Keywords und ASINs zu automatisieren und dein Targeting laufend zu verbessern. Jetzt kostenlos testen!

### **Produkt-Targeting (ASINs und Kategorien)**

Amazon Produkt-Targeting (verfügbar für alle Arten von Sponsored-Anzeigen) ermöglicht dir Targeting mit

- der Amazon Standard Identification Number (ASIN) eines Produkts
- oder einer Kategorie.

ASINs sind einzigartige Blöcke von zehn Buchstaben und/oder Zahlen, die einen zum Verkauf stehenden Artikel auf Amazon identifizieren. Du findest die ASIN auf der Produktseite des Artikels. In der Regel gibt es vier strategische Ansätze für ASIN-Targeting, basierend auf der folgenden Matrix:

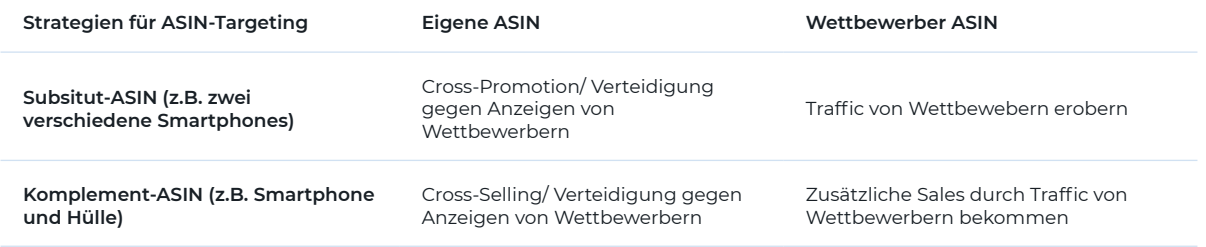

Wie man Amazon für eine grundlegende ASIN-Recherche nutzt Nachfolgend ein paar schnelle und einfache Möglichkeiten, ASINs zu identifizieren, auf die du dich mit deiner Kampagne konzentrieren kannst: Sieh dir den Abschnitt "Verwandte Produkte zu diesem Artikel" auf der Produktdetailseite deines Produktes an, um alternative ASINs zum Targeting zu erhalten.

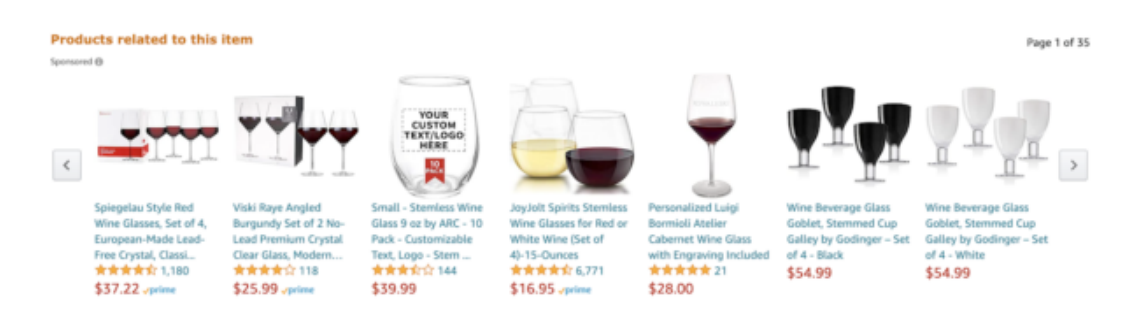

Prüfe den Abschnitt "Kunden, die diesen Artikel angesehen haben, haben auch angesehen", um mögliche ergänzende ASINs für das Targeting zu finden.

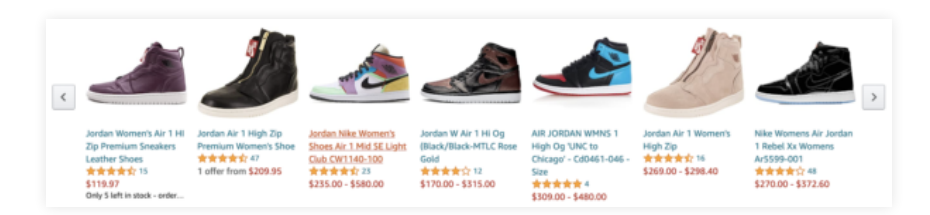

Sieh dir die Berichte zum Einkaufsverhalten in deinem Brand Analytics Dashboard in Seller und Vendor Central (aka ARA oder Amazon Retail Analytics) an.

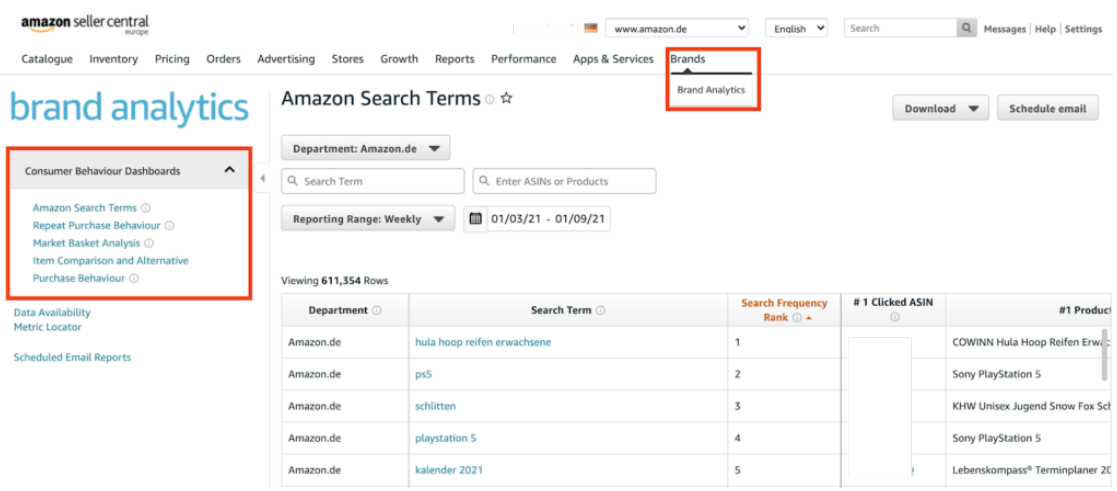

<span id="page-17-0"></span>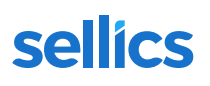

#### **Automatisiere deine Keyword-Recherche**

Nutze die Keyword-Regeln in [Sellics Advertising](https://sellics.com/advertising/?utm_campaign=de-ebook-ppc&utm_medium=offline&utm_source=pdf&utm_content=) oder unsere KI-Lösung ['Autopilot](https://sellics.com/advertising/autopilot/?utm_campaign=de-ebook-ppc&utm_medium=offline&utm_source=pdf&utm_content=)'um deine Recherche von Keywords und ASINs zu automatisieren und dein Targeting laufend zu verbessern. Jetzt kostenlos testen!

Zusätzlich zu ASINs kannst du auch die Funktion Kategorie-Targeting nutzen.

- **Neue Produkte bzw. Erfindungen** und Produkte, die über **Stöbern** gefunden werden, wie z.B Mode, Geschenke etc.
- die Generierung von **Markenbewusstsein,** da diese Targeting-Methode im Allgemeinen rasch und einfach viele Impressionen generiert.

Bitte beachte: **Erstelle wenn möglich getrennte Kampagnen für Kategorie-Targeting**, da für gewöhnlich viele Impressionen und Klicks generiert werden. Daher werden üblicherweise größere Budgets als bei anderen Targeting-Methoden benötigt. Getrennte Kampagnen verleihen dir mehr Kontrolle über dein Budget, und es wird vermieden, dass Kampagnen das Geld ausgeht, bevor andere Targeting-Methoden genug Impressionen generieren können.

### **Views remarketing**

Views Remarketing ist nur für Sponsored Display-Anzeigen verfügbar. Views Remarketing ermöglicht dir, Zielgruppen wieder anzusprechen, die dein Produkt angesehen haben, es in den folgenden 30 Tagen jedoch nicht gekauft haben. Ein wesentlicher Unterschied zwischen Views Remarketing und anderen Targeting-Strategien ist, dass du damit Zugriff auf **Platzierungen sowohl auf Amazon als auch außerhalb von Amazon** erhältst.

Targeting mit [views remarketing](https://advertising.amazon.com/en-gb/blog/announcing-sponsored-display-audiences-in-the-united-states?utm_campaign=de-ebook-ppc&utm_medium=offline&utm_source=pdf&utm_content=) hilft, das Markenbewusstsein zu fördern und deine Produkte im Bewusstsein der Kunden zu halten. Zusätzlich zu Platzierungen außerhalb von Amazon werden deine Sponsored Display-Anzeigen auch auf Produktdetailseiten von Amazon sowie in den Suchergebnissen auftauchen..

### **Wie man auf Amazon Anzeigen schaltet (Strategie, Setup und Optimierung für Amazon PPC)**

In diesem Abschnitt erklären wir die ersten Schritte mit Amazon PPC in Bezug auf

- 1. Strategie
- 2. Einrichtung einer Amazon PPC Kampagne
- 3. Optimierung einer Amazon PPC Kampagne

Im Allgemeinen empfehlen wir, **mit Amazon Sponsored Products zu beginnen,** denn das ist der wirksamste Anzeigentyp, um rentabel zusätzlichen Umsatz zu erzeugen. Wir empfehlen Werbetreibenden jedoch auch, Sponsored Brands und Sponsored Display auszuprobieren, denn diese können sehr gut mit den Sponsored Products kombiniert werden, um Kunden in unterschiedlichen Platzierungen sowie in unterschiedlichen Phasen der "Customer Journey" zu erreichen.

### **Anzeigentypen von Amazon – ein Überblick**

Hier findest du als kurze Zusammenfassung Beispiele der drei Amazon-Anzeigentypen von Amazon:

**Sponsored Products** – Keyword- und ASIN-bezogene Anzeigen ähnlich wie Google Adwords, die es Werbetreibenden ermöglichen, einzelne Produkte **innerhalb der Suchergebnisse von Amazon** sowie den Produktdetailseiten zu bewerben. Sponsored Products sind die **beliebtesten Anzeigen** auf Amazon.

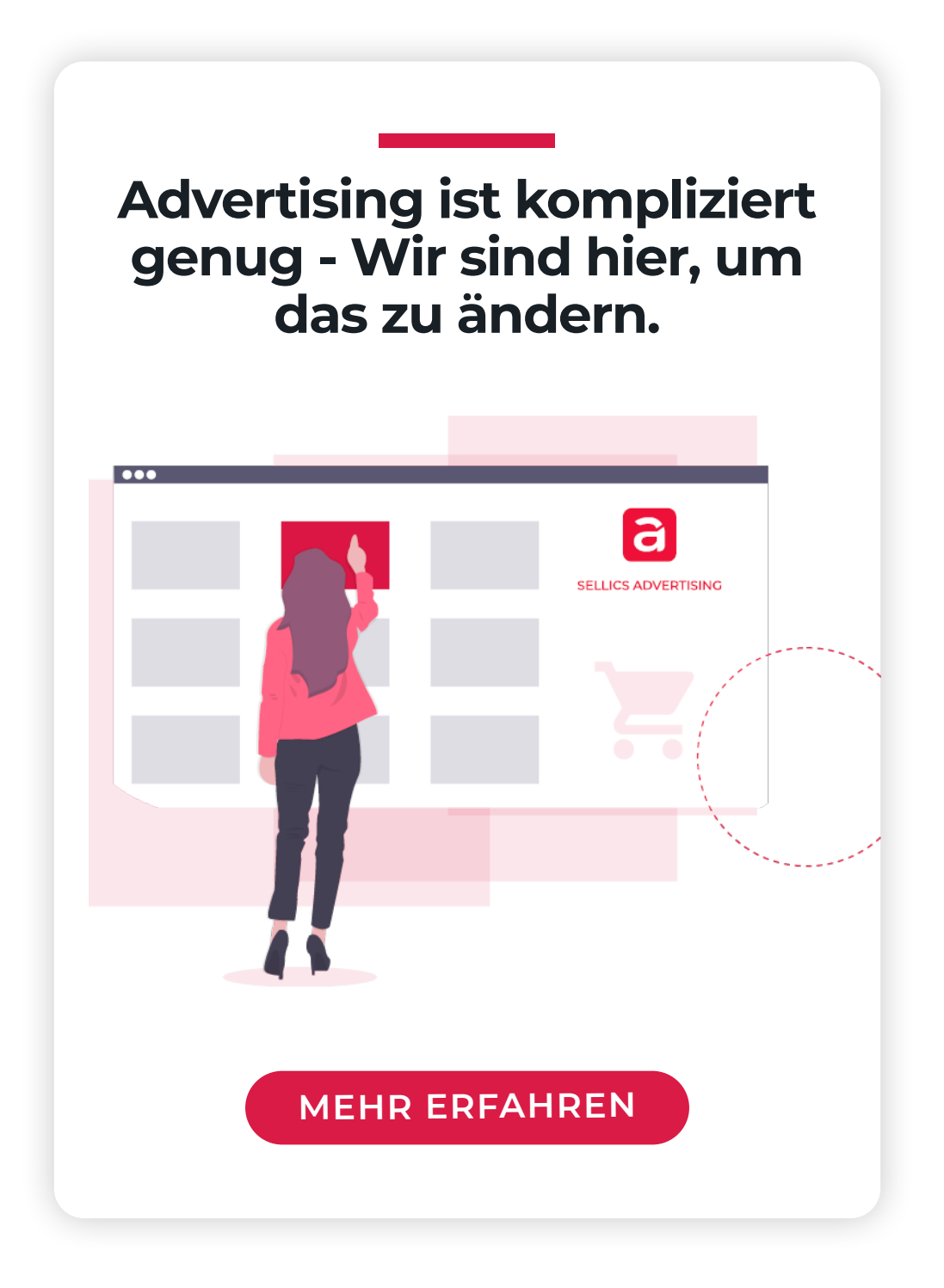

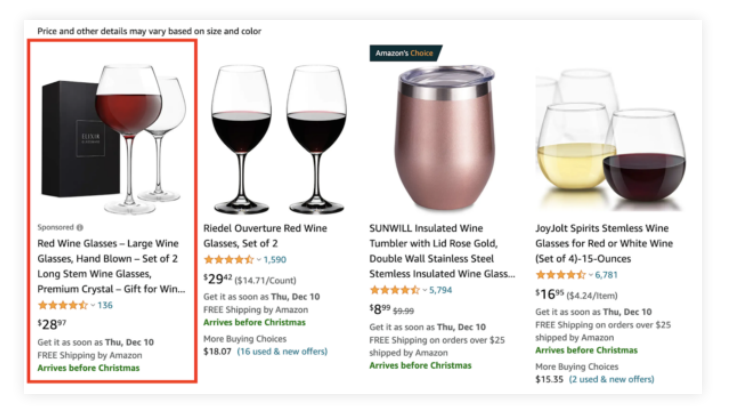

Sponsored Products Anzeige

**Sponsored Brands** – ads for **brand building** that allow brands to promote a custom headline, brand logo, and up to 3 products in their ad in the top spot above Amazon search results (and other placements), with the ability to **send shoppers to their Amazon Stores page** or a custom landing page on Amazon. Newly available are also video ads linking to product detail pages.

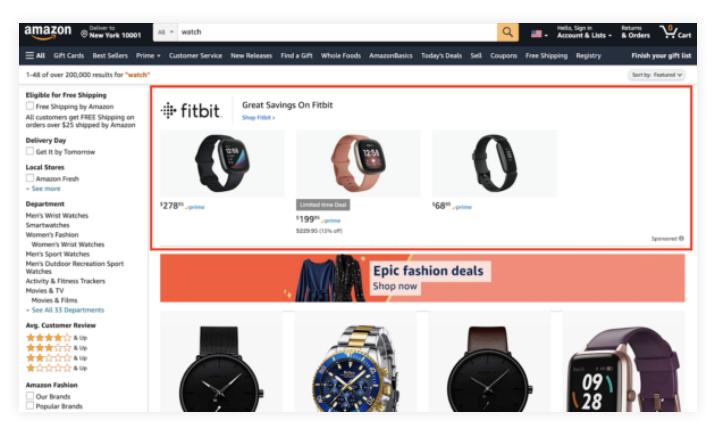

Sponsored Brands Anzeige

**Sponsored Display ads** – Anzeigen für **Markenbekanntheit**, die es einer Marke ermöglichen, in Anzeigen über den Suchergebnissen (und anderen Bereichen) von Amazon eine individuelle Überschrift, ein Logo und bis zu drei Produkte zu bewerben. Es besteht die Möglichkeit, Käufer auf eine **Amazon Store-Seite** oder eine individuelle Seite auf Amazon zu schicken. Neu erhältlich sind auch **Videoanzeigen** mit einer Verlinkung auf Produktdetailseiten.

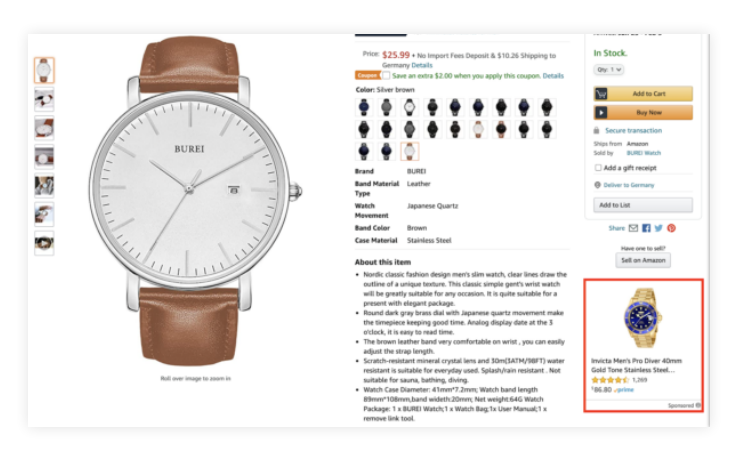

Sponsored Display Anzeige

### <span id="page-20-0"></span>**Erste Schritte mit Amazon Sponsored Products**

### **Amazon PPC Strategie und Struktur für deine Sponsored Products-Kampagne**

In diesem Leitfaden erklären wir die **Einsteigerversion unserer Strategie für Sponsored Products**. Wir werden die erweiterte Version in Kürze in einem anderen Artikel veröffentlichen. Wir empfehlen die folgende Strategie und Struktur f**ür jedes Produkt oder jedes Produktset** (stelle bei einem Set sicher, dass die ausgewählten Produkte ähnliche Keywords und Gewinnmargen aufweisen):

- **1 automatische Kampagne** (mit einer automatischen Anzeigengruppe)
- **1 manuelle Kampagne** (mit einer Anzeigengruppe für **Broad Match** Keywords und eine Anzeigengruppe für **ASIN-Ziele**)

Die zugrundeliegende Idee ist es, deine **automatische** Kampagne für eine laufende Keyword- und ASIN-Recherche mit minimalem Aufwand zu nutzen und die gut funktionierenden Keywords und ASINs in deine **manuelle** Kampagne zu übertragen, wo sie präzise für die höchste Leistung optimiert werden können (weitere Details zu diesem Verfahren findest du unten). Dieser Ansatz verbindet die Vorteile von automatischen Kampagnen **(geringer Aufwand**) und manuellen Kampagnen **(hohe Präzision)**.

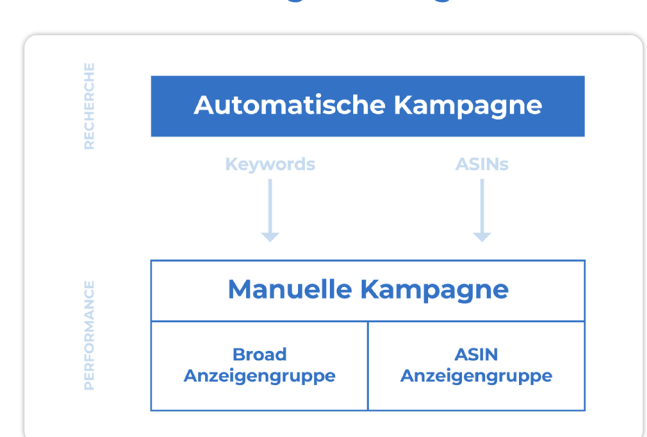

### **Sponsored Products Einsteiger-Strategie**

#### **Tipp**

Du kannst außerdem gut funktionierende Keywords und ASINs von deiner automatischen Sponsored Products-Kampagne zu deinen relevanten **Sponsored Brands- und Sponsored Display**-Kampagnen übertragen.

### **Einrichten deiner Sponsored Products-Kampagne**

Eine **automatische Kampagne** zu erstellen ist einfach. Du brauchst nur deine Kampagne (und die Anzeigengruppe) zu benennen sowie ein Budget und ein CPC-Gebot zu definieren. Sobald deine Kampagne startet, untersucht Amazon die beworbenen Produkte und beginnt automatisch damit, deine Anzeigen für ausgewählte Suchbegriffe anzuzeigen.

Richte eine manuelle Kampagne ein, um deine eigene Auswahl anfänglicher Keywords hinzuzufügen. Eine ausgezeichnete Ressource für die Recherche dieser Keywords ist Sonar, unser kostenloses Tool für die Amazon Keyword-Recherche. Recherchiere rund 20 Keywords für eine ausreichende grundlegende Abdeckung und füge diese zur Anzeigengruppe "Broad" hinzu. (Mehr Informationen zur Keyword-Recherche findest du oben.)

<span id="page-21-0"></span>In der folgenden Tabelle sind alle Einstellungen für die empfohlene Strategie zusammengefasst.

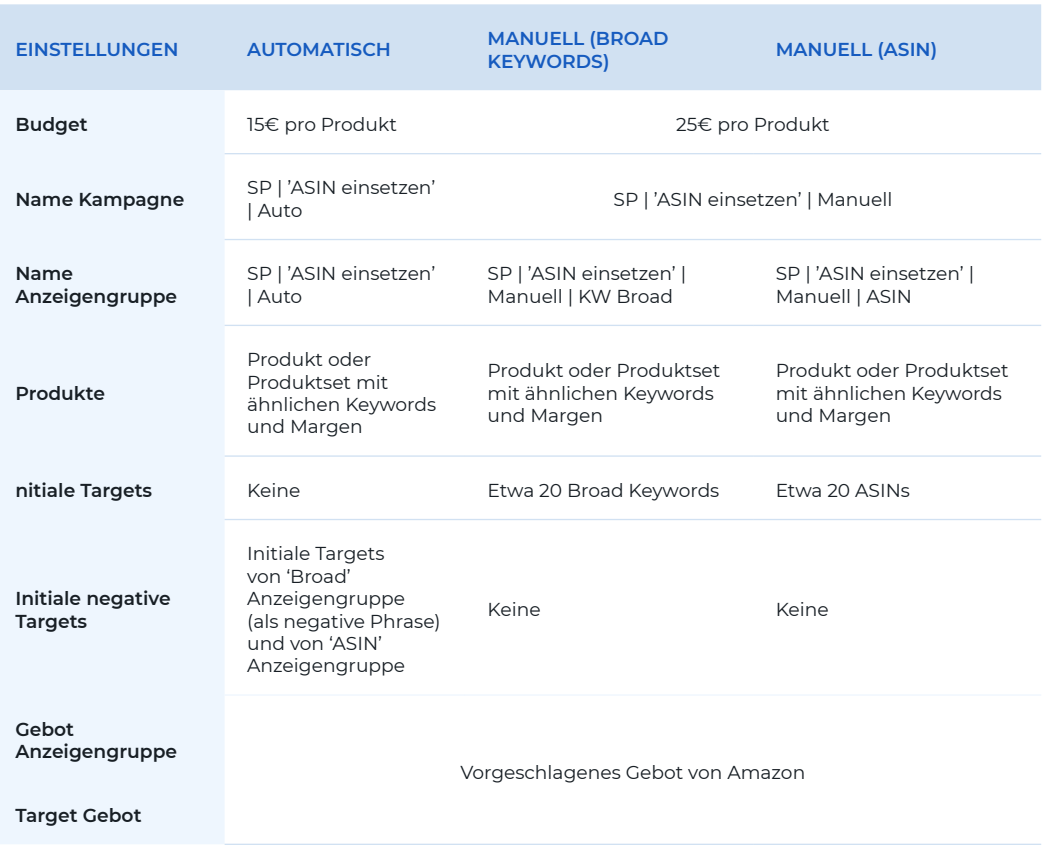

In diesem Setup setzen wir **negative Ziele** (negative Keywords und negative ASINs) ein, um sicherzustellen, dass Impressionen nur in gewünschten Anzeigengruppen generiert werden. Warum? Bestimmte Keywords und ASINs könnten sowohl Ziele der automatischen als auch der manuellen Kampagne sein.

Sobald jedoch ein Ziel einer manuellen Kampagne hinzugefügt wird, müssen die Impressionen in der automatischen Kampagne gestoppt werden, denn dieses Ziel wird nun in der manuellen Kampagne optimiert und justiert. Um die Impressionen in der automatischen Kampagne zu beenden, wird dort ein negatives Phrasen-Keyword oder eine negative ASIN hinzugefügt. Dies geschieht, wenn die Kampagnen erstellt wird oder wenn ein Ziel von der automatischen in die manuelle Kampagne übernommen wird.

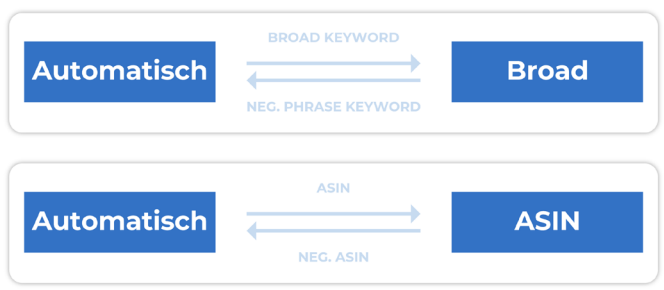

### **Optimierung deiner Sponsored Products-Kampagne für Amazon PPC**

Eine regelmäßige Amazon PPC Optimierung ist der Schlüssel zum Erfolg bei Amazon PPC. Du solltest Anpassungen deiner PPC-Kampagnen aber erst vornehmen, wenn du ausreichend Daten (Impressionen, Klicks, Conversions etc.) gesammelt hast, um die gegenwärtige Leistung deiner Kampagne beurteilen zu können.

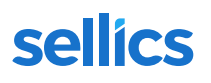

Wenn du ausreichend Daten gesammelt hast, solltest du die drei unten angeführten Optimierungsmaßnahmen regelmäßig durchführen:

#### **1. Übertrage Keywords und ASINs von der automatischen zur manuellen Kampagne.**

Du solltest die Suchbegriffe (Keywords und ASINs) mit der besten Leistung regelmäßig von deiner automatischen zur broad Match und ASIN-Anzeigengruppe deiner manuellen Kampagne übertragen, um sie dort präzise optimieren zu können.

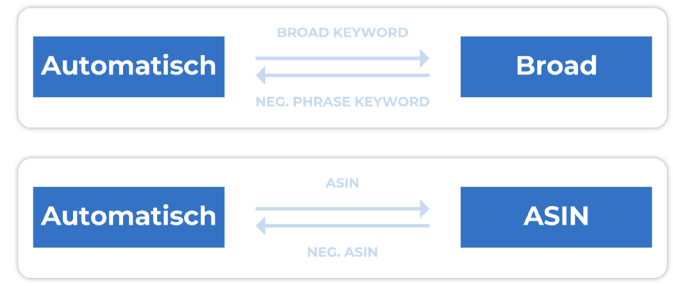

Beispiel:

- 1. Der relevante Suchbegriff "Brieftasche blau" wird in der automatischen Kampagne identifiziert.
- 2. "Brieftasche blau" wird als Keyword der manuellen breiten Match-Anzeigengruppe hinzugefügt, um das Keyword-Gebot etc. dort zu optimieren.
- 3. Gleichzeitig muss das negative Phrasen-Keyword "Brieftasche blau" der automatischen Kampagne hinzugefügt werden, um die Impressionen, die dieser Suchbegriff generiert, dort zu stoppen.

Du kannst die Suchbegriffe mit den besten Ergebnissen im Bericht zu den Suchbegriffen deiner automatischen Kampagne (greife über den Amazon Kampagnenmanager darauf zu oder lade eine Excel-Datei herunter) oder in [Sellics Advertising](https://sellics.com/advertising/?utm_campaign=de-ebook-ppc&utm_medium=offline&utm_source=pdf&utm_content=) identifizieren.

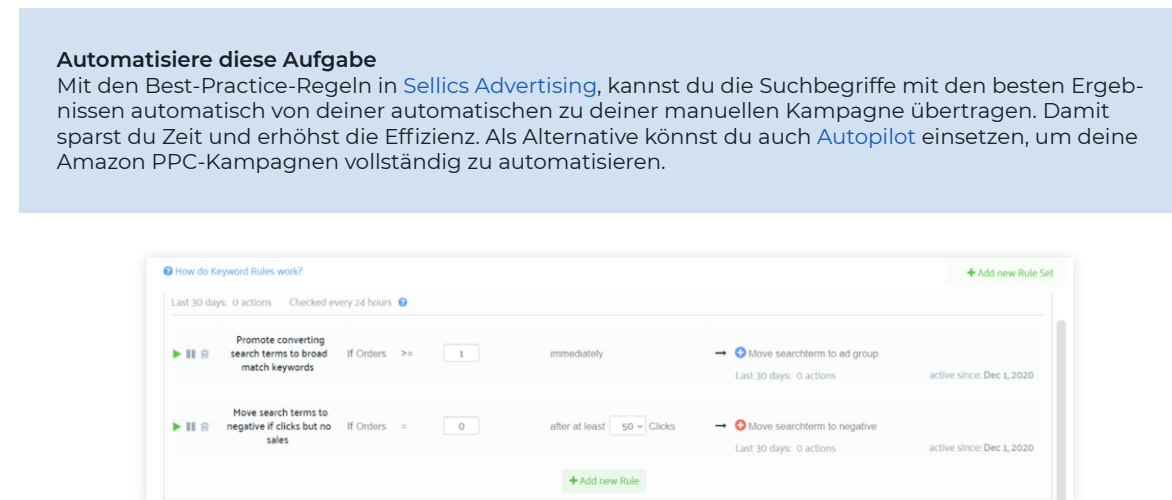

### **2. Arbeite mit negativen Keywords**

Du solltest regelmäßig überprüfen, welche Suchbegriffe (Keywords und ASINs) in deiner automatischen und manuellen Kampagne Klicks ohne Conversions generieren und diese als negative Keywords bzw. ASINs hinzufügen, um unnötige PPC-Kosten zu vermeiden. Hier erfährst du mehr zu negativen Keywords. Wenn du aus Amazon PPC-Kampagnen und Anzeigengruppen unrentable Keywords filterst, solltest du versuchen, Folgendes zu entfernen:

- Irrelevante Suchbegriffe, die offensichtlich nicht auf dein Produkt zutreffen.
- Unrentable Suchbegriffe, die zwar auf dein Produkt zutreffen, aber nur Klicks ohne Conversions generieren.

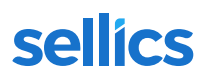

Negative Keywords können dir dabei helfen, einen niedrigeren ACoS zu erzielen, wenn sie richtig eingesetzt werden.

#### **Automatisiere diese Aufgabe**

Mit den Best-Practice-Regeln in [Sellics Advertising](https://sellics.com/advertising/?utm_campaign=de-ebook-ppc&utm_medium=offline&utm_source=pdf&utm_content=), kannst du die Suchbegriffe mit den besten Ergebnissen automatisch von deiner automatischen zu deiner manuellen Kampagne übertragen. Damit sparst du Zeit und erhöhst die Effizienz. Als Alternative könnst du auch [Autopilot](https://sellics.com/advertising/autopilot/?utm_campaign=de-ebook-ppc&utm_medium=offline&utm_source=pdf&utm_content=) einsetzen, um deine Amazon PPC-Kampagnen vollständig zu automatisieren.

#### **3. Optimiere deine Gebote für Amazon PPC Anzeigen**

Um den "optimalen CPC" für deine Kampagnen, Anzeigengruppen, ASINs und Keywords zu finden, musst du dein Kampagnenziel und deine ACoS Zielwerte definieren (siehe oben oder lies unseren Leitfaden zur CPC-Optimierung für weitere Informationen):

**Ziel – Maximieren des Umsatzes bzw. der Impressionen:**

ACoS Zielwert = Break-Even ACoS = Gewinnmarge vor Werbeausgaben

**Ziel – Vorgegebene Gewinnmarge nach Werbeausgaben erreichen:**

ACoS Zielwert = Ziel-ACoS = Gewinnmarge vor Werbeausgaben – Gewinnmarge nach Werbeausgaben

Nachdem du dein Ziel und dein gewünschtes Budget definiert hast, kannst du unterschiedliche CPCs testen, um zu sehen, welcher dich deinem Ziel am nächsten bringt. Nachstehend findest du einige Standardregeln für die Anpassung und Optimierung deiner CPC-Gebote::

#### **Keywords/ASINs mit guten ACoS:**

WENN ACoS < Zielwert, DANN Zielgebot erhöhen

**Keywords/ASINs mit schlechten ACoS:**

WENN ACoS > Zielwert, DANN Zielgebot verringern

**Keywords/ASINs ohne Conversions:**

Gebot reduzieren oder pausieren

#### **Keywords mit wenigen oder keinen Impressionen:**

Falls es zu keinen Impressionen kommt, prüfen, ob das Keyword im Listing deines Produktes fehlt. Versuche, bei wenigen Impressionen das Keyword/ASIN-Gebot zu erhöhen.

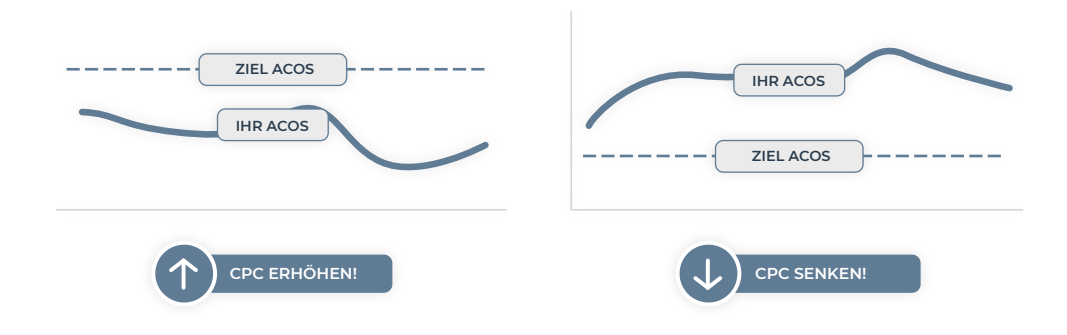

Denke daran, dass es wichtig ist, ausreichend lange zwischen Änderungen der Gebote zu warten, um sicherzustellen, dass du genügend Daten gesammelt hast (Impressionen, Klicks, Conversions etc.).

#### **Automatisiere diese Aufgabe**

Mit den Best-Practice-Regeln in [Sellics Advertising](https://sellics.com/advertising/?utm_campaign=de-ebook-ppc&utm_medium=offline&utm_source=pdf&utm_content=), kannst du die Suchbegriffe mit den besten Ergebnissen automatisch von deiner automatischen zu deiner manuellen Kampagne übertragen. Damit sparst du Zeit und erhöhst die Effizienz. Als Alternative könnst du auch [Autopilot](https://sellics.com/advertising/autopilot/?utm_campaign=de-ebook-ppc&utm_medium=offline&utm_source=pdf&utm_content=) einsetzen, um deine Amazon PPC-Kampagnen vollständig zu automatisieren

<span id="page-24-0"></span>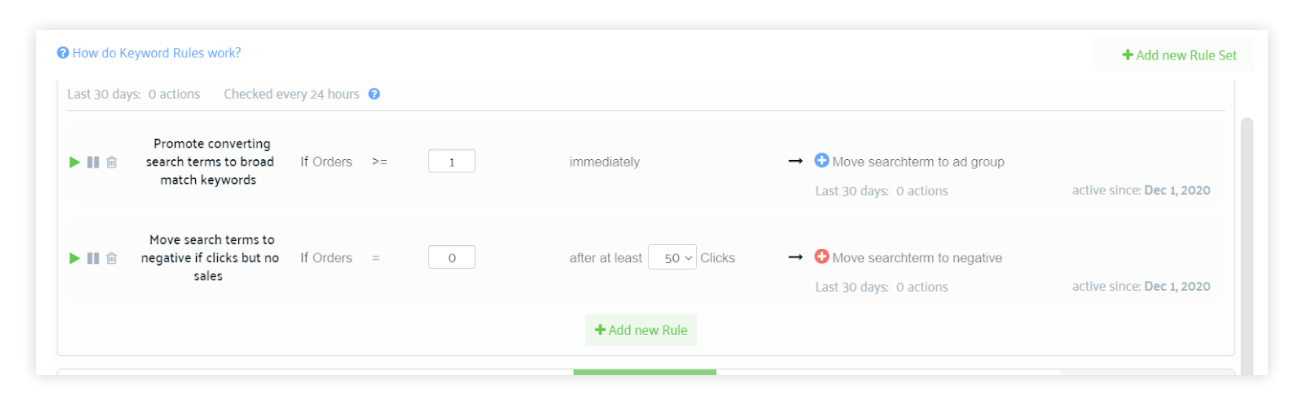

### **Erste Schritte mit Sponsored Brands**

Bevor du deine Sponsored Brands-Kampagne beginnst, solltest du dein Ziel definieren: Nutzt du Sponsored Brands, um das Markenbewusstsein zu erhöhen, den Umsatz zu steigern oder um neue Kunden zu gewinnen? Wenn dein Ziel ist, das Markenbewusstsein zu steigern, solltest du besonderes Augenmerk auf die Anzahl der Impressionen legen, die deine Anzeigen bekommen.

Wenn dein Ziel ist, den Umsatz zu steigern, solltest du die Conversion-Rate sowie Cost-per-Click (CPC) deiner Anzeigen im Auge behalten. Denke daran, dass die Platzierung "Top of Search" (das bedeutet über den Suchergebnissen) häufig teurer ist als "Andere Platzierungen". Und wenn dein Ziel ist, neue Kunden zu gewinnen, kannst du die Statistiken zu Neukunden von Amazon heranziehen, um zu erkennen, ob ein Kauf von einem neuen Kunden getätigt wurde.

### **Markenbezogene und nicht markenbezogene Keywords in deiner Sponsored Brands-Kampagne**

Ähnlich wie bei Sponsored Products ist die **Keyword-Recherche** auch bei Sponsored Brands-Kampagnen unerlässlich. Deine Anzeige wird in den Suchergebnissen nur angezeigt, wenn eines deiner Keywords der Suchanfrage des Käufers entspricht. Deine Auswahl an Keywords sollte für alle drei Produkte gelten, für die du wirbst.

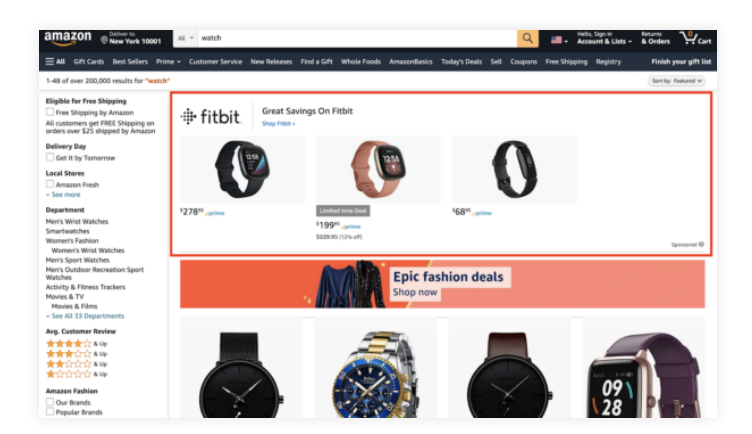

Sponsored Brand Anzeige

Wenn dein Ziel das **Markenbewusstsein** ist, solltest du **generische Keywords ohne Markenbezug** verwenden und deine meistgekauften Produkte anzeigen, um Käufer anzusprechen, die zum ersten Mal mit deiner Marke interagieren. Wenn deine Marke bereits gut etabliert ist, solltest du auch eine eigene Kampagne zur **Verteidigung der Marke** einrichten und dich auf deine **markenbezogenen Keywords** konzentrieren. So kannst du deinen Marktanteil vor Mitbewerbern schützen.

### **Übertragung von Keywords aus automatischen Sponsored Products-Kampagnen**

Wenn du Sponsored Products-Anzeigen für Produkte hast, die in deiner Sponsored Brands-Kampagne angezeigt werden, ist es eine bewährte Methode, die Keywords mit den besten Ergebnissen von deinen **automatischen Sponsored Products-Kampagnen** zu übernehmen. Diese Keywords findest du unter der Registrierkarte "Suchbegriffe" in deiner automatischen Sponsored Products-Kampagne in Seller Central.

#### Amazon PPC Der ultimative Leitfaden

# <span id="page-25-0"></span>sellics

Dies ist außerdem auch in Sellics Advertising sehr einfach: Klicke einfach auf die entsprechende automatische Kampagne in deinem PPC Manager und du erhältst sofort eine Liste aller neuen Suchbegriffe. Du solltest die neuen **Suchbegriffe hinzufügen, die die meisten Bestellungen** für deine Anzeige generiert haben.

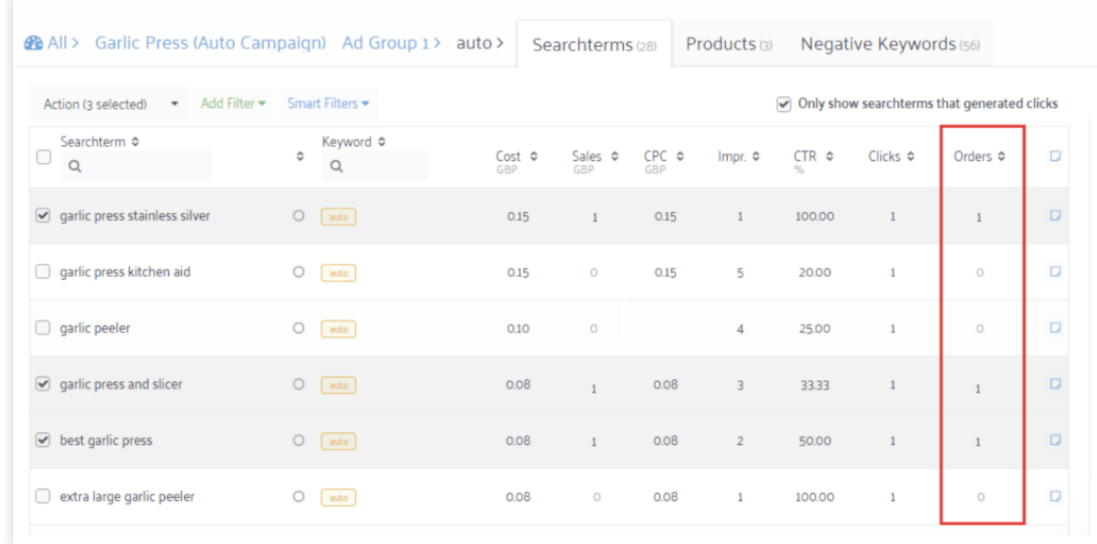

### **Analyse der Leistung von Sponsored Brands nach Platzierung**

Sobald deine Amazon Sponsored Brands-Kampagne läuft, solltest du die Leistung deiner Anzeigenplatzierungen analysieren. Du kannst die Berichte "Keyword-Platzierung" und "Kampagne-Platzierung" einsetzen, um tiefere Einblicke in deine Platzierung zu bekommen.

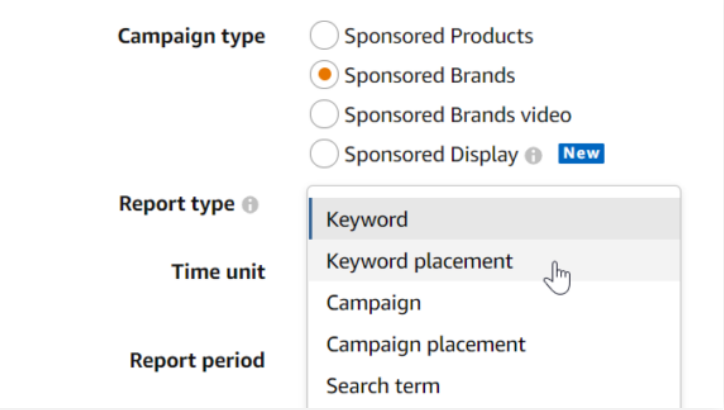

Leider unterscheidet Amazon nicht zwischen Platzierungen auf der linken Seite, am Ende der Suchergebnisse und auf der Produktseite – alle fallen unter "Andere Platzierungen". Das bedeutet, dass du nur vergleichen kannst, wie sich deine **Platzierung oberhalb der Suchergebnisse** gegenüber **"Anderen Platzierungen"** verhält.

Wenn du feststellst, dass die Klickrate und die Conversion-Rate für eine Anzeigenkategorie nicht deinen Werbezielen entspricht, kannst du die automatische Gebotsfunktion von Amazon ausschalten und deine eigene, angepasste Gebotsstrategie für diese Anzeigenkategorie erstellen.

### **Sollte ich "Automatische Gebote" oder "Angepasste Gebote" verwenden?**

Die automatische Gebotsfunktion von Amazon ist die Standardeinstellung für alle Sponsored Brands-Kampagnen. Wenn du feststellst, dass die Klickrate und der entsprechende Umsatz für die eine oder andere Platzierungskategorie sehr niedrig sind, kannst du die Funktion "Angepasste Gebote" nutzen, um deinen **Gebotsprozentsatz für diese Platzierungskategorie zu verringern.**

<span id="page-26-0"></span>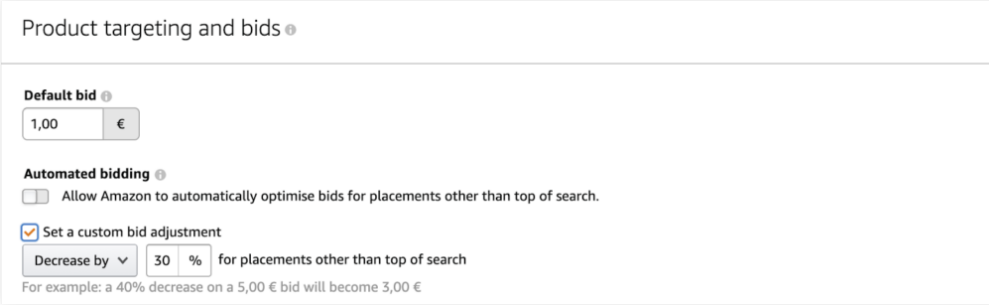

### **Erste Schritte mit Sponsored Display**

Amazon Sponsored Display-Anzeigen ermöglichen es Werbetreibenden, Käufer auf Basis bestimmter Detailseiten, die der Käufer angesehen hat, **sowohl auf Amazon als auch außerhalb** anzusprechen. Indem du deine Werbung auf eine eng gefasste Zielgruppe beschränkst, die bereits Interesse an deinem Produkt gezeigt hat **(Remarketing)**, helfen Sponsored Display-Anzeigen dabei, den Umsatz zu steigern.

Ein weiterer Vorteil von Sponsored Display-Anzeigen ist die Tatsache, dass sie nur angezeigt werden, wenn deine Produkte auf Lager und in der Buy Box sind. Sponsored Display Remarketing-Strategien schließen auch automatisch Kunden aus, die die von Ihnen angebotene Produkte bereits gekauft haben.

Wie bei Sponsored Products- und Sponsored Brands-Anzeigen werden auch Sponsored Display-Anzeigen über ein Cost-per-Click-Modell (CPC) verrechnet. Sponsored Display-Anzeigen stehen Vendoren und Sellern mit Amazon Brand Registry zur Verfügung. Nachstehend findest du weitere Details zu den beiden Targeting-Strategien, die über Sponsored Display-Anzeigen verfügbar sind: Produkt-Targeting und Views-Remarketing.

### **Produkt-Targeting (ASIN oder Kategorie)**

Mit ASIN- oder Kategorie-Targeting werden Sponsored Display-Anzeigen angezeigt:

- auf den Produktdetailseiten von Amazon
- in den Suchergebnissenn auf PC, Mobilgerät und der Amazon App
- sowie auf der Amazon-Homepage.

Nachstehend findest du ein Beispiel für die Platzierung einer Sponsored-Display-Anzeige auf einer Produktdetailseite. Diese Art von Sponsored Display-Anzeige wird direkt unter der Schaltfläche "Zum Warenkorb **hinzufügen"** angezeigt und kann Traffic von deinen Mitbewerbern weg leiten und Kunden dazu bringen, dein Produkt statt, oder zusätzlich zu, dem Produkt deines Mitbewerbers zu kaufen.

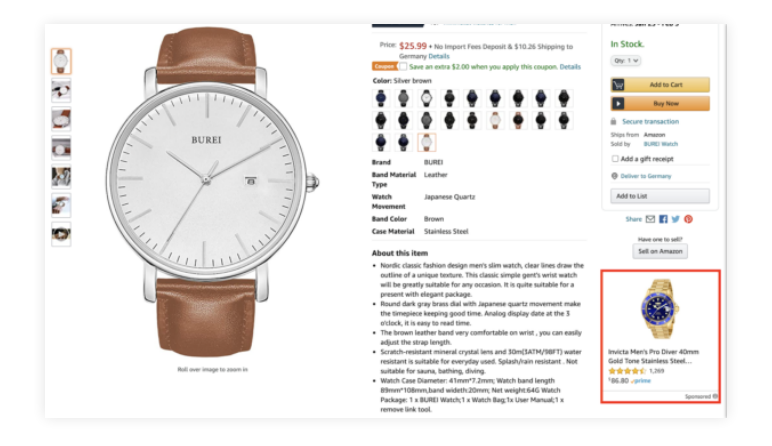

<span id="page-27-0"></span>Eine weitere Strategie besteht darin, mit deinen Sponsored Display-Anzeigen **ergänzende Produkte** anzubieten. Wenn du beispielsweise einen Koffer für eine PlayStation 4 bewerben möchten, kannst du als Ziel die ASIN der PlayStation 4 nutzen, damit deine Anzeige angezeigt wird, wenn jemand eine PlayStation 4 kauft.

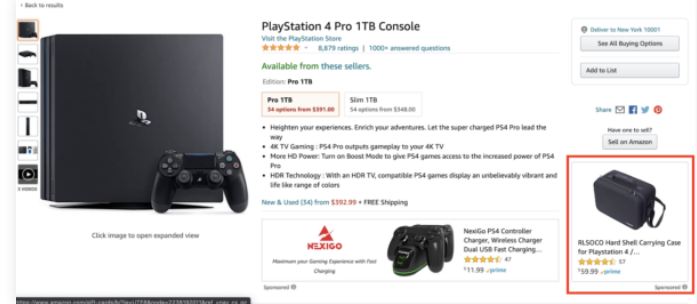

Dies weist Käufer auf die Verfügbarkeit eines Zusatzproduktes hin, das sie möglicherweise wollen oder brauchen, und es erhöht die Wahrscheinlichkeit, dass der Kunde auch dein Produkt in seinen Warenkorb legt.

### **Views remarketing**

Views Remarketing ermöglicht dir, Kunden, die innerhalb der vergangenen 30 Tage die Produktdetailseite deines Produkts oder ähnlicher Produkte angesehen haben, **erneut anzusprechen.** Views Remarketing platziert deine Anzeigen **sowohl auf Amazon** (Produktdetailseiten, Suchergebnisse und Homepage von Amazon) als auch auf externen Webseiten sowie auf Apps.

Da der potentielle Kunde bereits Interesse an der Kategorie deines Produktes gezeigt hat, besteht die Chance, dass er oder sie einen Kauf tätigt. Da sich Views Remarketing auf eine Zielgruppe mit möglichen Kaufabsichten konzentriert, stellt das – selbst wenn der Kunde nicht sofort einen Kauf tätigt – ein mächtiges Werkzeug dar, um **Markenbewusstsein aufzubauen und dein Produkt in den Köpfen potentieller Kunden zu verankern.**

### **FAQs**

### **Ich habe gerade eine Kampagne gestartet. Wie finde ich meine Anzeige?**

Nur weil du gerade eine Kampagne gestartet haben, heißt das nicht, dass du deine Anzeige sofort sehen kannst. Denke daran, dass du die Auktion gewinnen musst, damit deine Anzeige erscheint und es bis zu vier Stunden dauern kann, bis Amazon deine Anzeige darstellt. Einen Überblick erhältst du in jedem Fall mit deinen Anzeigenimpressionen, Klicks und Conversions auf der Berichtsseite.

### **Wie zahle ich für meine Werbeausgaben?**

Du kannst die Werbegebühren für Amazon zahlen: 1) indem sie von deinem Verkäufer- oder Händlerkontostand abgezogen werden; oder 2) indem sie über eine Kreditkarte abgerechnet werden.

### **Wie hoch ist das Mindesttagesbudget für Sponsored Products- und Sponsored Brands-Anzeigen?**

Das tägliche Mindesttagesbudget für Sponsored Products und Sponsored Brands ist \$1,00 (oder ein entsprechender Betrag in Lokalwährung).

### <span id="page-28-0"></span>**Fazit**

- Amazon PPC-Werbung bietet Marken auf Amazon die einzigartige Chance, Umsatz und Gewinn zu erhöhen und Markenbewusstsein aufzubauen.
- Mit Amazon PPC-Anzeigen hast du deine Werbekosten auf Amazon stets unter Kontrolle. Du kannst ein tägliches Werbebudget festlegen und entscheidest selbst, wie viel du für Keywords, ASINs und Anzeigenplatzierungen bietest.
- Sponsored Products-, Sponsored Brands- und Sponsored Display-Anzeigen bieten dir viele verschiedene Möglichkeiten, Kunden in allen Phasen des Kaufprozesses anzusprechen.

### **Teste Sellics Advertising**

[Sellics Advertising](https://sellics.com/advertising/?utm_campaign=de-ebook-ppc&utm_medium=offline&utm_source=pdf&utm_content=) bietet dir innovative Tools, ausführliche Resourcen und Unterstützung durch erfahrene Experten an, um deine Amazon PPC Kampagnen zu managen und zu automatisieren.

Teste die kostenlosen Tools von Sellics, um deine Amazon PPC-Kampagnen zu verbessern: Nutze [Sonar](https://sellics.com/sonar-amazon-keyword-tool/?utm_campaign=de-ebook-ppc&utm_medium=offline&utm_source=pdf&utm_content=) für die Keyword-Analyse und den [Benchmarker \[Beta\]](https://sellics.com/amazon-advertising-benchmark-report/?loc=blog_banner?utm_campaign=de-ebook-ppc&utm_medium=offline&utm_source=pdf&utm_content=) um deine Performance mit dem Wettbewerb zu vergleichen und herauszufinden, welche KPIs du verbessern kannst..